twir<sup>light\_</sup>

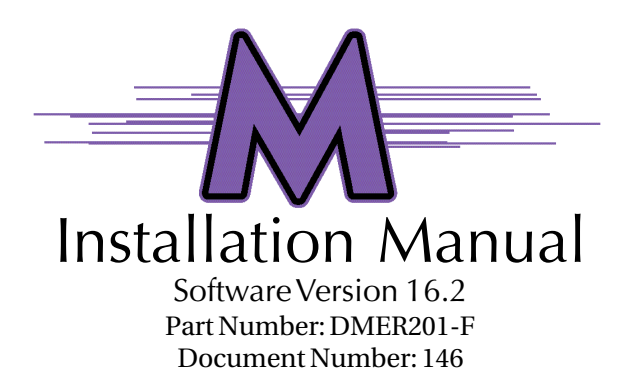

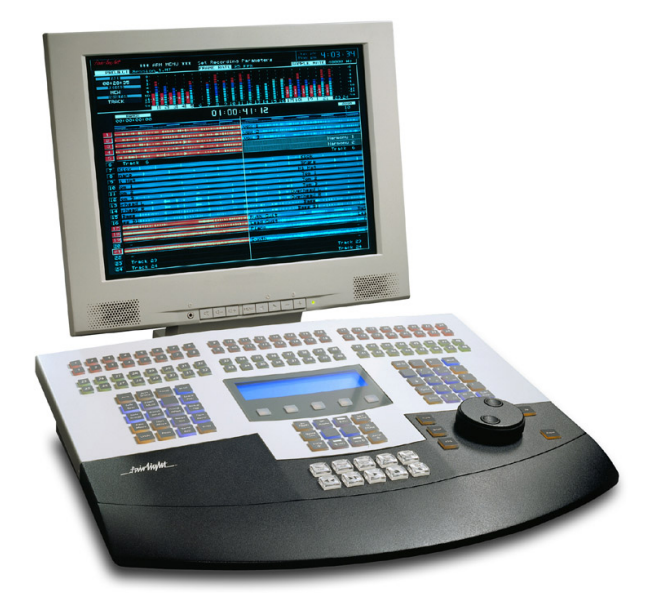

Manual by: Owen P Walker Copyright © 2001

\_twirlight\_

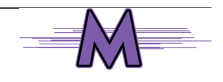

.twirNiaML

# **IMPORTANT NOTICE**

#### <span id="page-1-0"></span>COPYRIGHT

The material in this document is copyright to Fairlight ESP Pty Ltd, and may not be quoted or reproduced in any form without written permission from the company.

#### LIMITED WARRANTY POLICY

All the software and hardware provided with, or purchased especially for, Fairlight products has been tested for functionality. Fairlight ESP Pty Ltd will make its best efforts to correct reported defects for future releases subject to technical practicabilities. Fairlight ESP will also replace any defective media on which software has been delivered provided that the item to be replaced is returned to the dealer who supported the product within 90 days of purchase.

Fairlight ESP Pty Ltd makes no warranty or representation either expressed or implied with respect to the system's performance or fitness for a particular purpose.

In no event will Fairlight ESP Pty Ltd be liable for direct or indirect damages arising from any defect in the product or its documentation. Further, Fairlight ESP Pty Ltd will not accept any liability for any programs, sounds, audio recording or sequences stored in or used with Fairlight products, including the cost of recovery of such data.

The warranties, remedies and disclaimers above are exclusive and take precedence over all others, oral or written, express or implied, to the extent permitted by law in the geographical area of the product's use. No employee of Fairlight ESP, agent, distributor or employee of an agent or distributor is authorized to offer any variation from this policy.

Copyright 2001:

Fairlight ESP Pty Ltd,

Unit 2, 1 Skyline Place,

French's Forest, NSW 2086,

AUSTRALIA.

Telephone +61 2 8897 9999

Fax +61 2 8897 9900

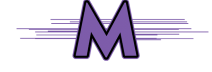

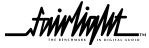

<mark>.twirlight</mark>

# **TABLE OF CONTENTS**

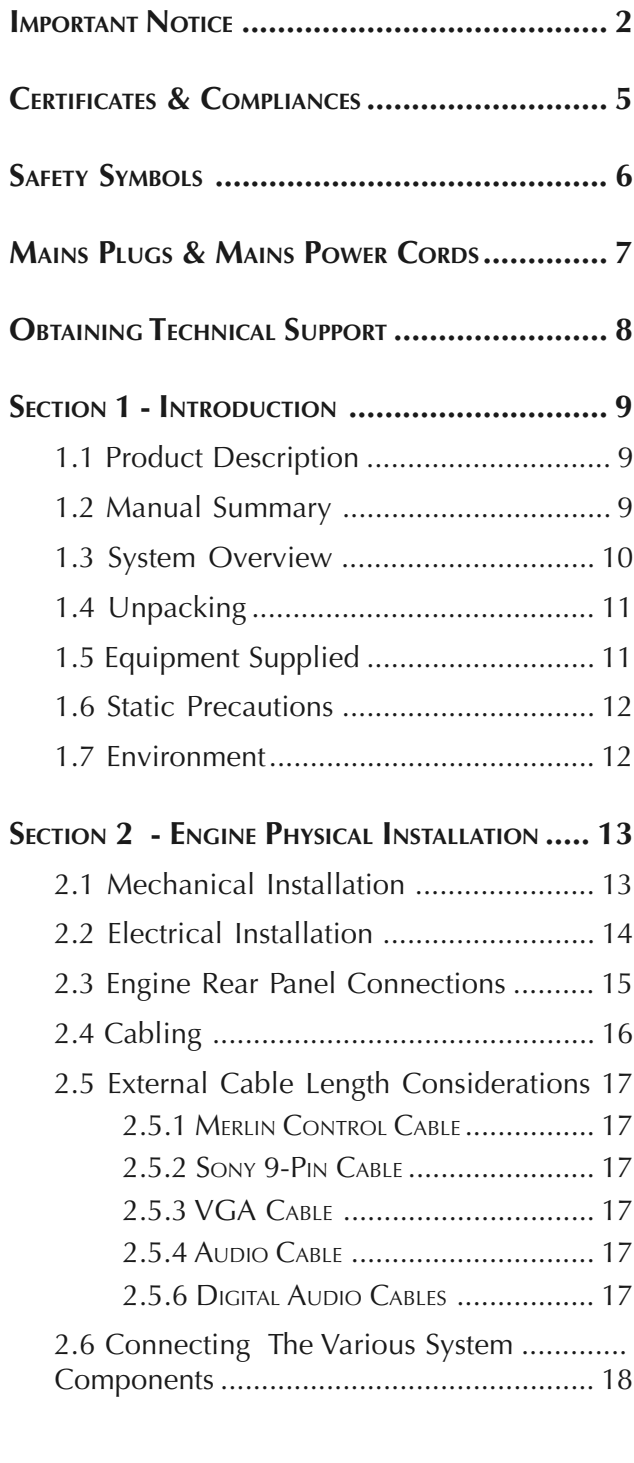

#### **[SECTION 3 - MERLIN CONSOLE PHYSICAL INSTALLATION](#page-18-0) [19](#page-18-0)**

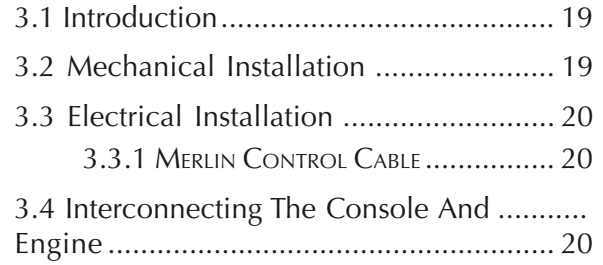

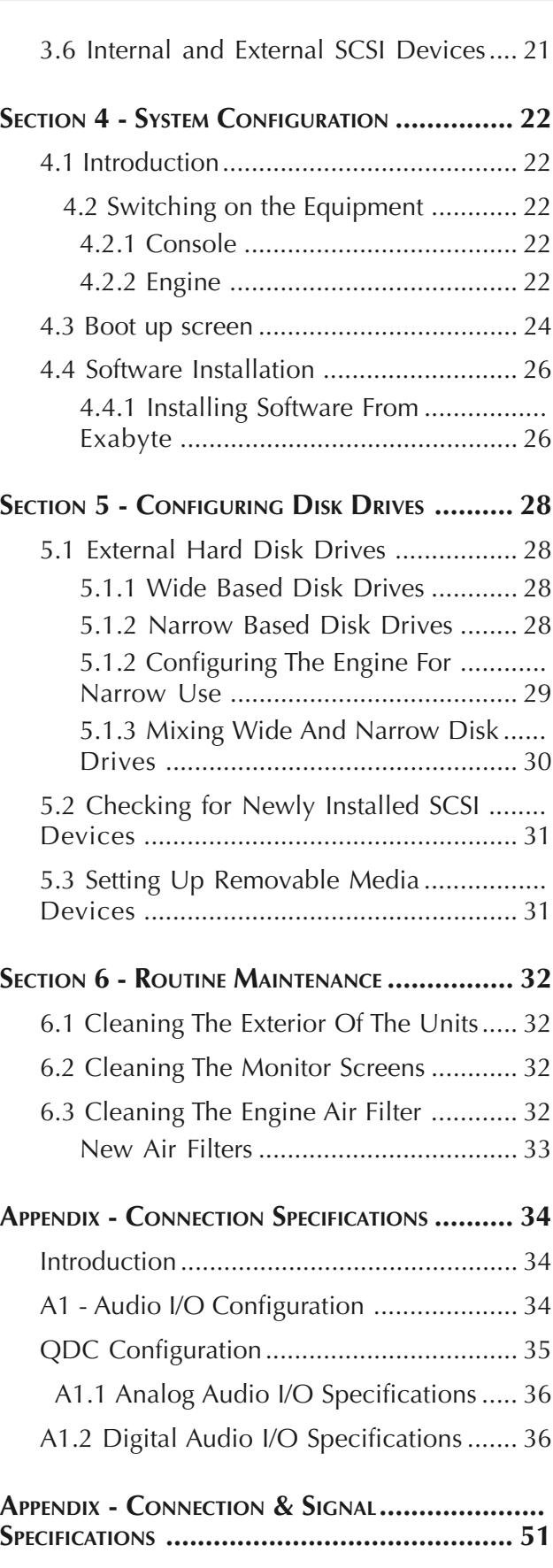

[A2 Control & Reference Pinouts ............... 51](#page-49-0)

.twirlight\_

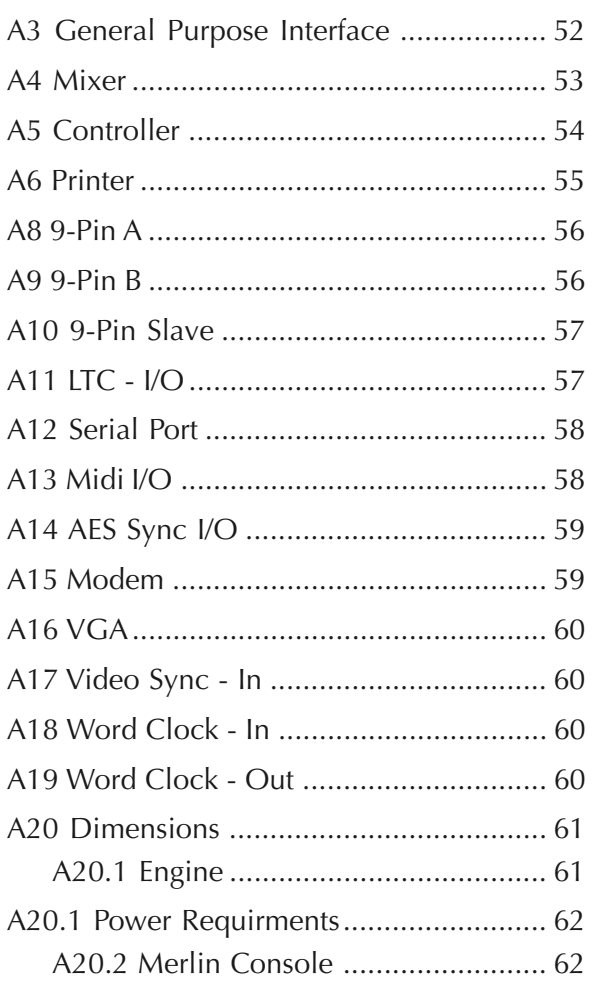

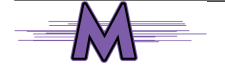

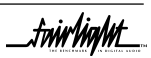

tuirlight.

# <span id="page-4-0"></span>**CERTIFICATES & COMPLIANCES**

## **CC EMISSION CONTROL**

This equipment has been tested and found to comply with the limits for a Class A digital device, pursuant to Part 15 of the FCC Rules. These limits are designed to provide reasonable protection against harmful interference when the equipment is operated in a commercial environment. This equipment generates, uses, and can radiate radio frequency energy and, if not installed and used in accordance with the instruction manual, may cause harmful interference to radio communications.

The Merlin Console and Engine conform to the EMC directives :-

EN 55022:1998 Class A - Emissions

EN 55024:1998 Class 3 - Susceptibility

The Merlin Console and Engine also conform to the Safety directives :-

UL 1419 - Professional Video & Audio Equipment

IEC 60950 - Information Technology Equipment

For further information on EMC procedures please refer to the following titles:-

Noise Reduction Techniques In Electronic Systems by Henry W Ott

EMC by Tim Williams

Operation of this equipment in a residential area is likely to cause harmful interference in which case the user will be required to correct the interference at his own expense. Changes or modifications not expressly approved by Fairlight ESP can affect emission compliance and could void the user's authority to operate this equipment.

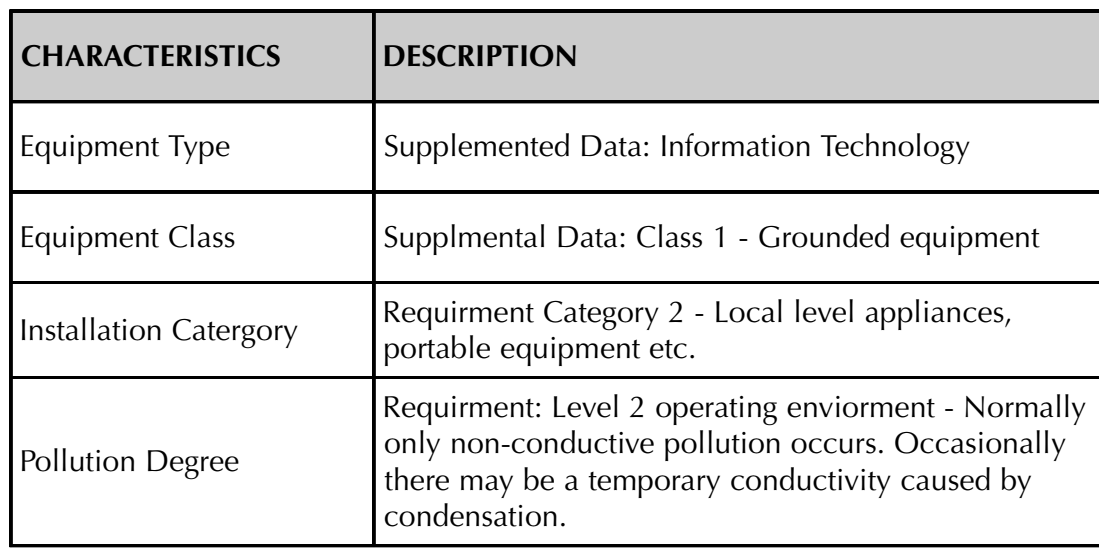

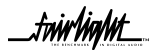

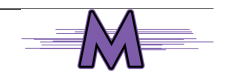

.<del>tuir/ia/ut</del>

# **SAFETY SYMBOLS**

<span id="page-5-0"></span>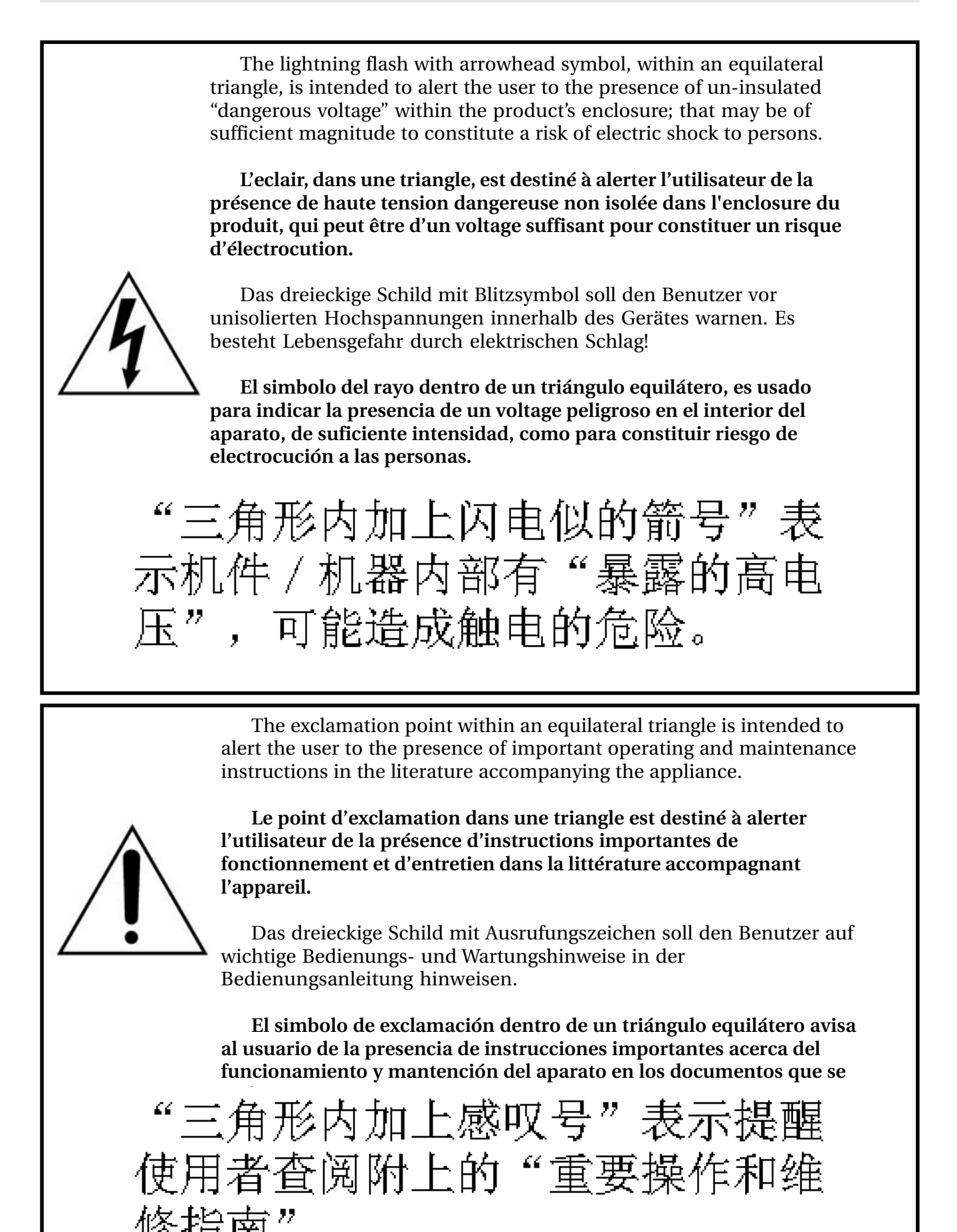

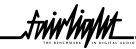

.twirNigM\_

# <span id="page-6-0"></span>**MAINS PLUGS & MAINS POWER CORDS**

The following lists the recommended Mains Plugs and Leads for use in various countries throughout the world.

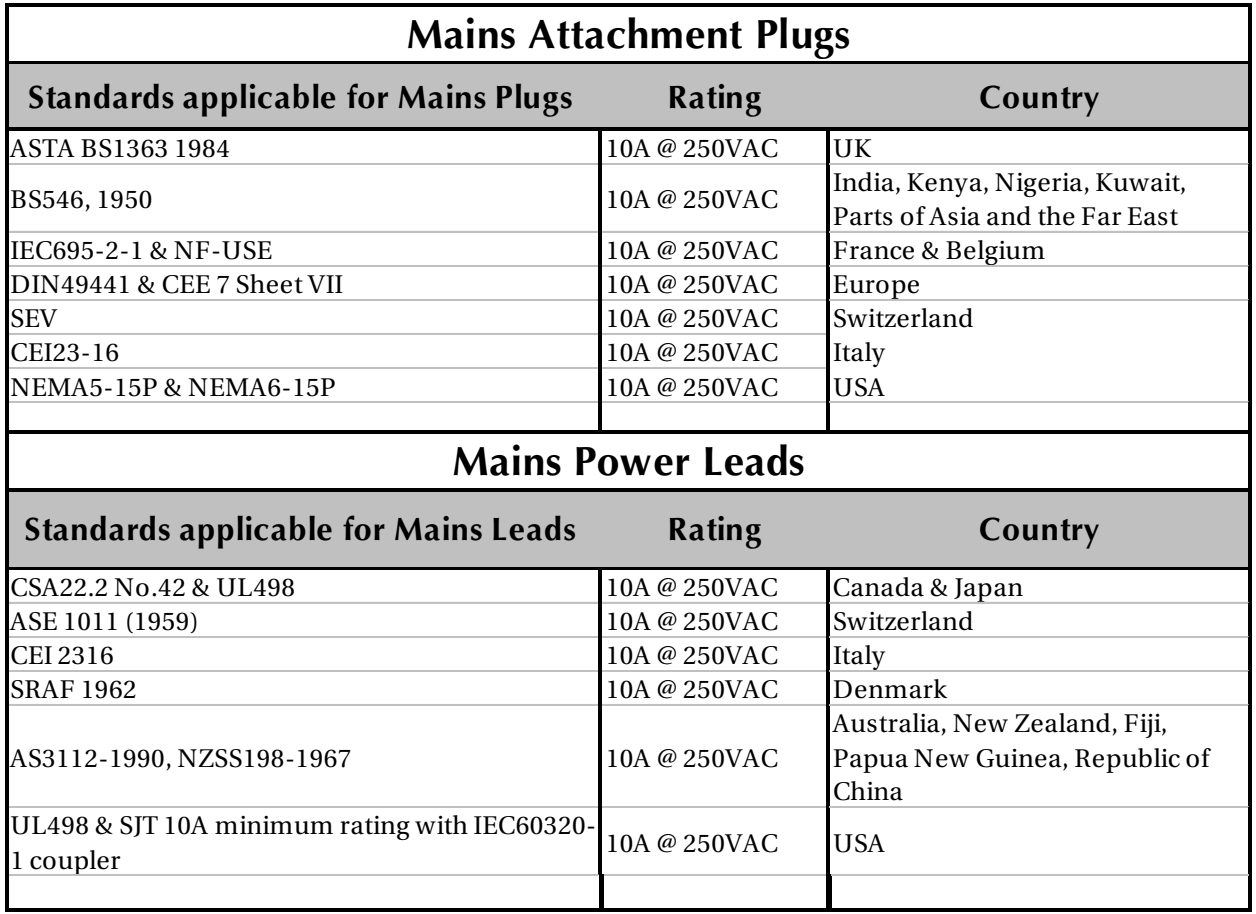

\_twirlight\_

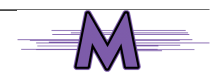

.twirlight\_

# <span id="page-7-0"></span>**OBTAINING TECHNICAL SUPPORT**

Users requiring technical support should contact their local Fairlight office or distributor.

Information can also be found on the world wide web at :-

http://www.fairlightesp.com.au

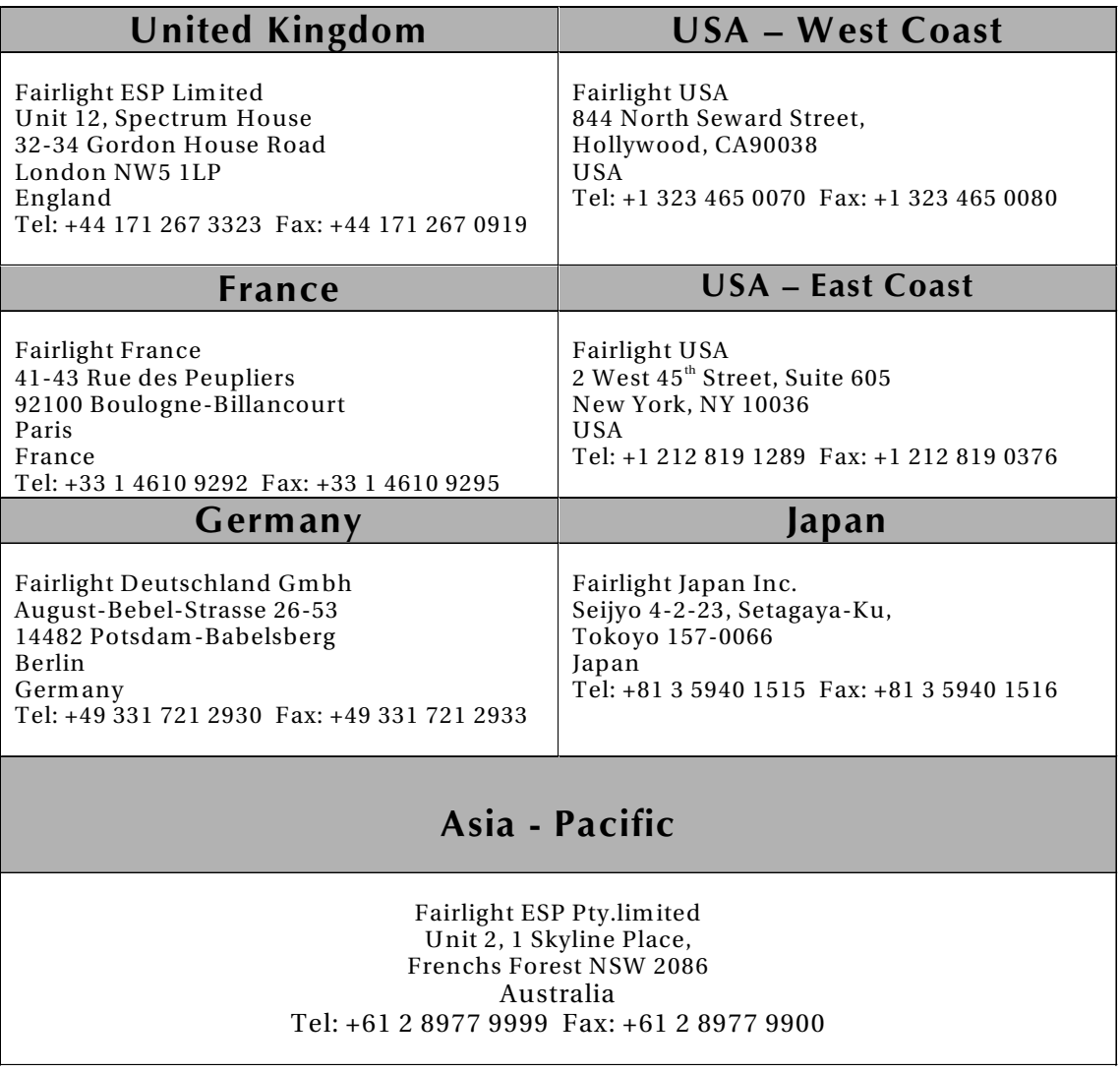

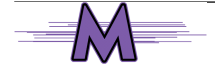

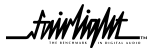

.<del>tuir/in/nL</del>

# <span id="page-8-0"></span>**SECTION 1 - INTRODUCTION**

### **1.1 PRODUCT DESCRIPTION**

Merlin is the first of a new generation of disk based multitrack recorders from Fairlight. The system marries together an advanced user interface with the technology of the latest generation of digital audio workstation in a combination that has a significant impact on productivity and efficiency.

The Merlin interface incorporates a dedicated editing Console with a unique graphical user interface. These tools allow the operator to work quickly and efficiently without impeding the creativity of the recording and editing process, and can now be fully utilized in the professional audio suite. The Merlin offers a number of unique benefits through its adaptation of DSP and proprietary technology to the audio environment.

For a more detailed explanation of the Merlin, please refer to the *Merlin User Manual.*

#### **1.2 MANUAL SUMMARY**

The purpose of this manual is to provide all the technical information required to design a suitable installation for the Merlin system and to fit and connect the units. It is assumed that the installer is familiar with both analog and digital audio signals. For full operational instructions please refer to the *Merlin User Manual.*

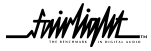

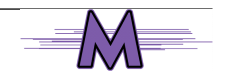

.twirlight\_

# <span id="page-9-0"></span>**1.3 SYSTEM OVERVIEW**

The Merlin is made up of four interconnecting components, the Merlin Console and external power supply, a Flat Screen Display Monitor and a Engine rack mounted unit which contains all the electronic circuitry, disk drives and audio I/O necessary to run the system.

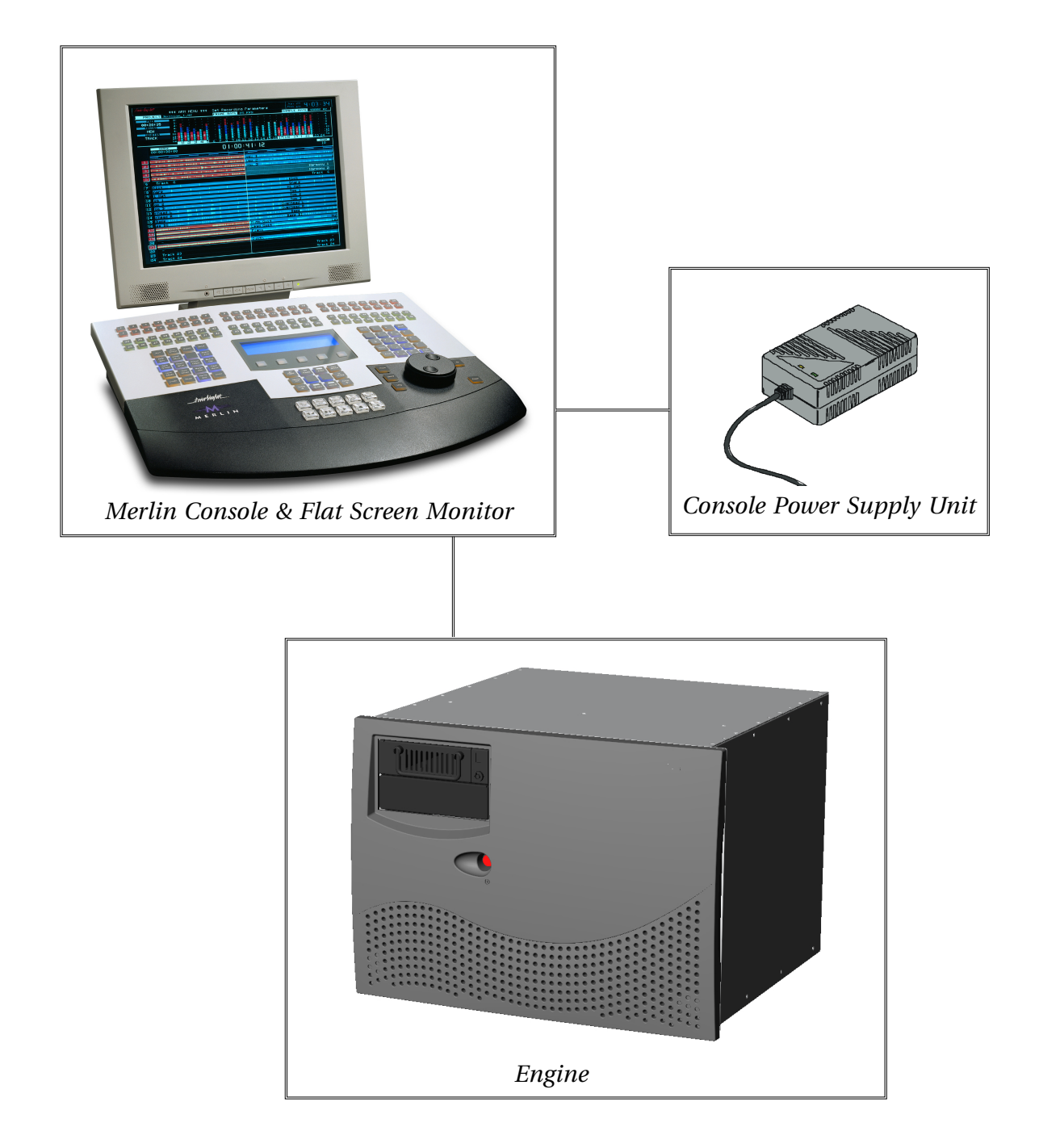

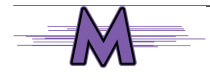

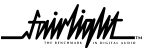

.twirliahnt\_

## <span id="page-10-0"></span>**1.4 UNPACKING**

It is advisable that before any installation work is attempted that the system be unpacked and the contents verified. A sizeable area approximately 3 meters square should be suitable. Using the basic packing list attached record the items you have received. This will both help you when you have to make an enquiry, by having the relevant details logged in your Installation Manual, in the event of a packing omission. At this stage do not power up the system, nor remove electronic modules from the system, as damage may occur if not handled correctly.

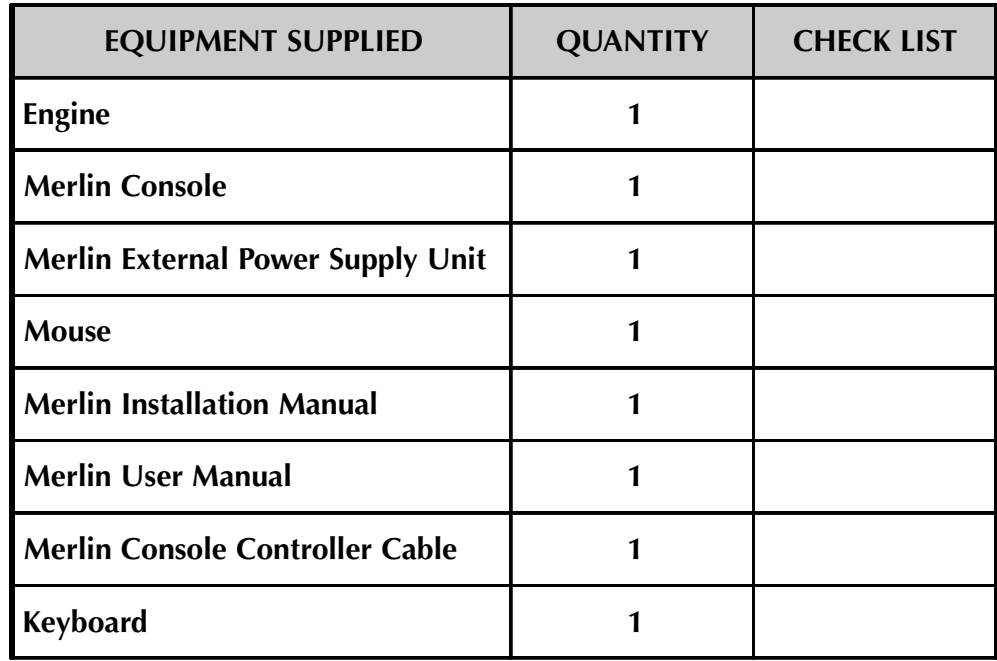

# **1.5 EQUIPMENT SUPPLIED**

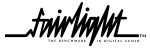

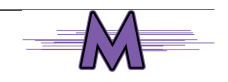

.<del>tuirtialut</del>

### <span id="page-11-0"></span>**1.6 STATIC PRECAUTIONS**

Please take note that all Fairlight manufactured electronic modules are static sensitive and should be handled under anti static conditions. When working on a system always ensure that you have an anti static lead connected and that the system is connected to ground through an earth lead.

Never work on the system while powered up unless you are authorized by Fairlight to do so. As a matter of practice always touch the external chassis of the system before opening the front panel. If cards are not handled under anti static procedures your machine may sustain damage which could either cause a complete failure or may cause intermittent crashes and subsequential system failure.

When handling cards please ensure that they are placed in anti static bags when not in the system. For shipment purposes electronic modules should be placed in an anti static bag and then suitably surrounded with loose packaging materials in a solid card board box. Cards shipped to Fairlight without the correct anti static packaging will have their warranty voided. If you have any enquiries on this matter please feel free to contact your local Fairlight office or distributor.

### **1.7 ENVIRONMENT**

The system is designed to be operated in a clean air-conditioned environment. Generally, an area comfortable for people ( 20°C - 21°C ) should be suitable. The rack mounted units and disk drives, use fans for ventilation. Users may find it desirable to install these units away from the operator/console location. Note that cable lengths, as detailed in *Section 2.5 - External Cable Length Considerations*, should be taken into account when planning the installation.

Make sure that the rack units can access cool air through the opening on the front of the Engine and expel warm air from the back. As with all computer systems, the Fairlight will operate more reliably if static generating floor coverings are avoided.

Do not fit the Engine into a closed environment except where ducted cool air is forced through the Rack. Do not run the Engine whilst it is on the ground as it will accumulate dust, which may eventually cause a failure.

The Engine unit is normally installed in a suitable 19" rack which is at least 600 mm deep, or has an open back section. It is recommended that external hard drives be mounted on a rack tray, above or below the Engine, using the shortest possible cables to prevent SCSI bus corruption.

Please Avoid:

- Fitting the Engine where air circulation will be restricted.
- Installing Engine close to heat sources.
- Installing in dusty or damp area.
- Installing in area subject to vibration.
- Installing in area with strong magnetic or electric fields

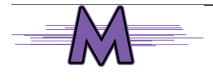

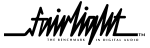

# <span id="page-12-0"></span>SECTION 2 - ENGINE PHYSICAL INSTALLATION

### **2.1 MECHANICAL INSTALLATION**

The Engine unit, takes up 8 RU, when fitted into a 19" rack. It operates from either 100- 120v or 200-250v, 50-60Hz with the mains inputs being auto- switching, as such there are no switches to be set. At least two people are required to fit the Engine into a 19" rack as the unit is quite heavy. If available it is suggested that a third person be made available for the initial installation into the rack, such that a person can guide the Engine into the rack, from the rear.

The Engine should be fitted so that there is no restrictions to the ventilation, at the rear of the unit. If external SCSI devices are to be connected it is recommended that these be placed on a rack tray above or below the Engine.

It should be noted that typically the Engine unit is fitted with a boot drive with SCSI I.D. " 0 "( although the boot drive can be at any ID ). The Engine uses fans for its forced ventilation system, these generate an amount of ambient noise. As stated before the Engine should be located in an air conditioned machine room away from the studio and other heat generating equipment.

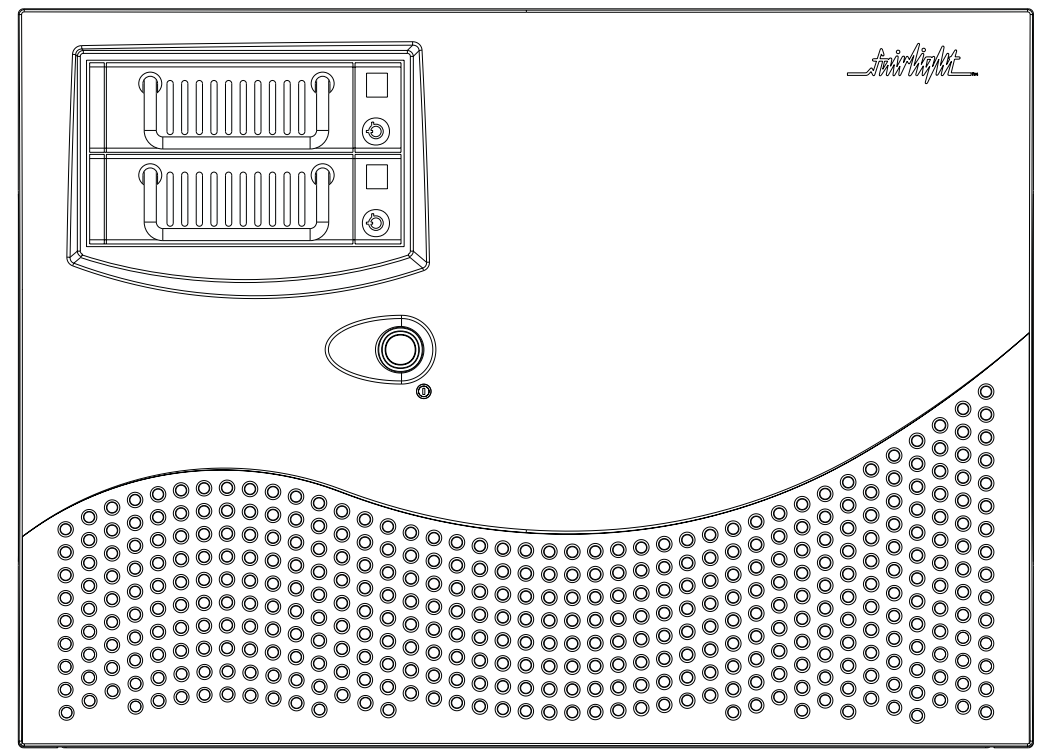

*Engine Front Panel*

1 Install the Engine into a 19" Rack unit. Once this is done, the front facia of the Engine must be removed to allow 8 retaining screws to be fitted.

2 To mount the Engine into the rack, remove the front dress panel and insert 4 retaining screws on to both the left and right rack mounts. Once this is done reattach the front dress panel.

twir**haht**\_

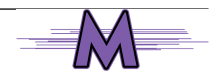

.twir**lialut** 

<span id="page-13-0"></span>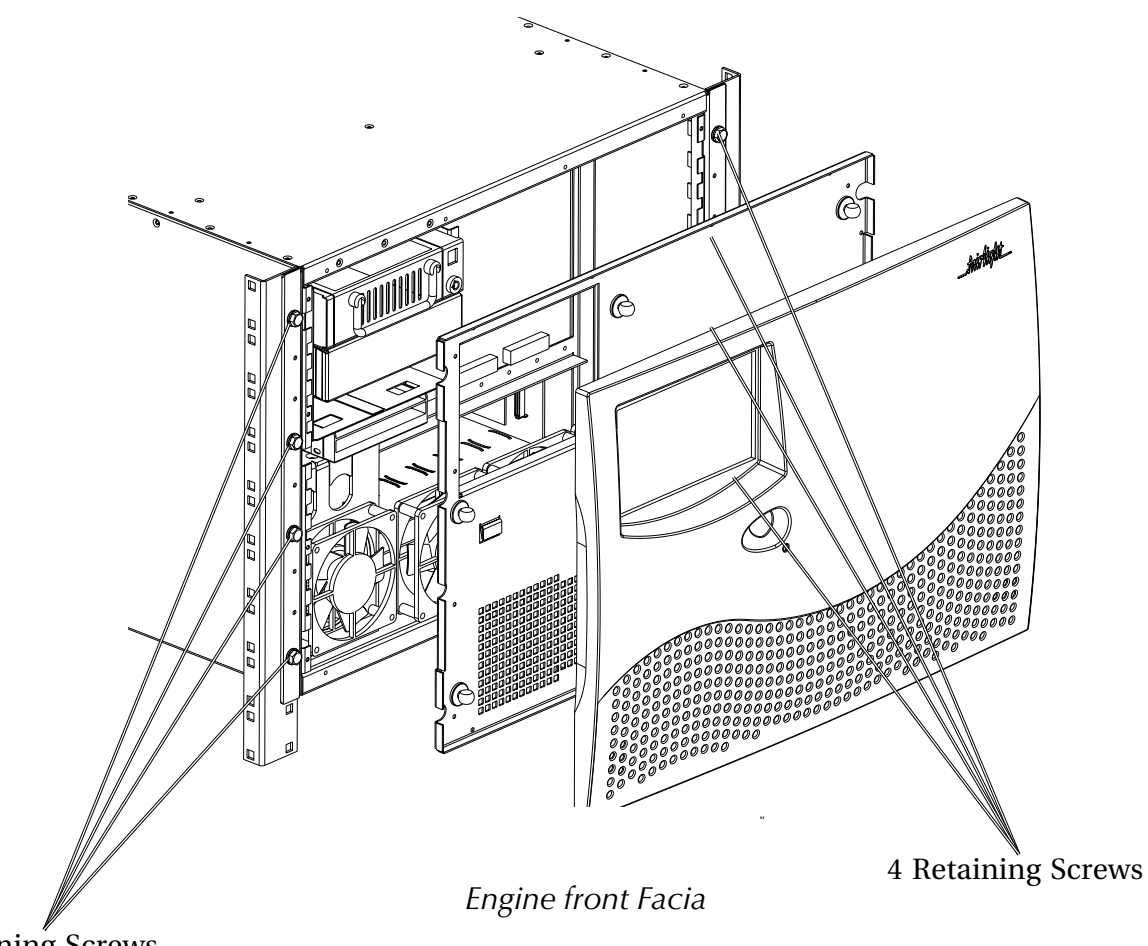

4 Retaining Screws

### **2.2 ELECTRICAL INSTALLATION**

The Engine is designed to run from a single phase power source with one of its current carrying conductors at or near ground earth ground potential ( the neutral conductor). Only the line (live) conductor is fused for over-current protection. Systems that have both current carrying conductors live with respect to ground , such as phase-to-phase in multi-phase systems are not recommended as power sources.

It is recommended that both the Engine and Console are connected to the same electrical supply or ring main which ideally should be regulated and smoothed. If the power source is likely to be unexpectedly cut then both the units should be fed from a backed up power source such as a UPS.

For Power Requirements, see Appendix A21 at the back of this Manual.

Mains connections should be fitted with the appropriate type of plug. See Section *"Mains Plugs & Power Cords"* at the front of this Manual.

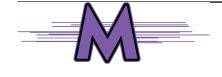

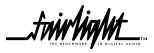

.<del>tuir/ia/ut\_</del>

### <span id="page-14-0"></span>**2.3 ENGINE REAR PANEL CONNECTIONS**

The Engine rear is split into two distinct sections; the System I/O Panel, located to the right and the Audio I/O section, located to the left.

The System I/O Panel contains all the synchronization needed to allow communication with external devices including RS-422, Midi, LTC, AES Sync, Serial and GPIO.

 To allow communication with other Fairlight products including Fame and Prodigy, a Mixer port is provided.

To allow comunication with the Merlin Console, a Controller port is provided.

The System I/O Panel also contains the VGA Output, Word Clock and Video sync In connectors.

The Audio I/O Section can contain up to a maximum of 4 QDC cards, which perform all analog and digital I/O Connections and Processing.

Each QDC card can contain a maximum of :-

16 Analog Inputs and 32 Analog Outputs

or a maximum of :-

- 32 Digital Inputs and Outputs
- 16 Analog Inputs.

Depending on what configuration is ordered, the system can allow for more QDC cards to be configured. Please contact your local Fairlight office or Distributor for further information regarding the maximum inputs and outputs which can be configured within the system.

Please refer to the Appendix page 53 for further details on the Audio I/O and System I/O Panels.

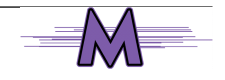

.twirhiahnt

<span id="page-15-0"></span>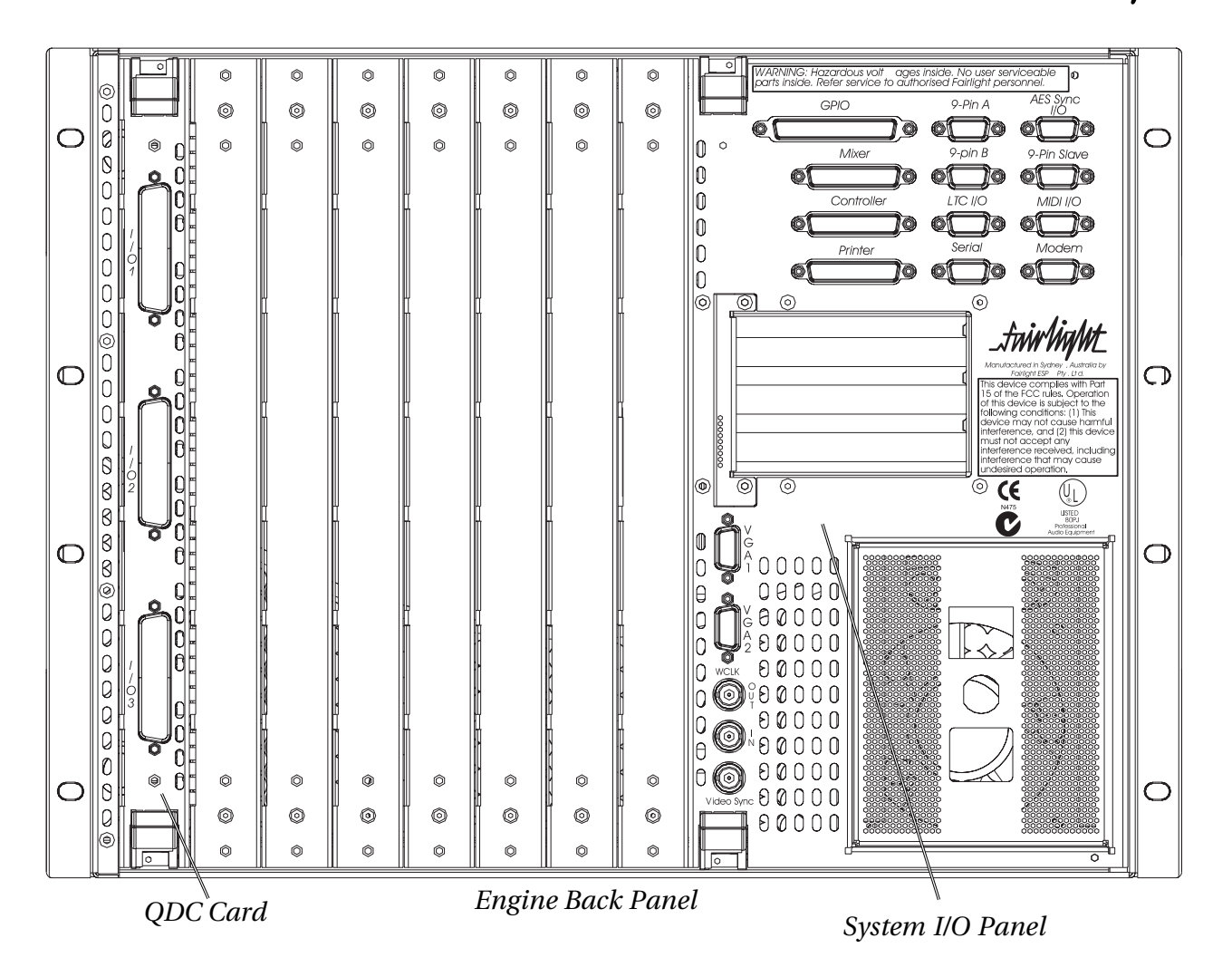

### **2.4 CABLING**

Once the mechanical installation of the Engine is complete, a number of cables must be connected. Some of these connect various components together and may have been supplied with the Merlin system, others provide connection to the rest of the environment.

The interconnecting cables suppled as standard may not be long enough for your installation, in which case you must provide longer cables. The following information gives specific wiring details and highlights any special requirements, however as with all equipment not supplied with the Merlin system, it is the installer's responsibility to ensure that these cables comply fully with the applicable safety and EMC regulations.

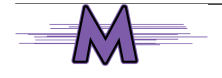

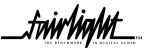

.<del>tuir</del>tialut

### <span id="page-16-0"></span>**2.5 EXTERNAL CABLE LENGTH CONSIDERATIONS**

Poor cabling can be the bane of a good system. Earth loops, floating inputs and outputs and extended runs are just some of the issues to be addressed when planning an installation.

#### **2.5.1 MERLIN CONTROL CABLE**

The Merlin Control Cable connects the Merlin Console to the Engine. The cable carries RS232, RS422 and MIDI signals and is limited to a maximum length of 30 meters, providing correct attention is paid to signal pairing using twisted pair cable. Ensure sufficient slack is left at the Console end to ensure movement of the Console does not cause undue stress on the connector, or cause the connector to partially disconnect, which can damage the serial drivers. When fitting or reconnecting the cable ensure that power is off at either the Engine or the Console.

#### **2.5.2 SONY 9-PIN CABLE**

The 9-Pin cable connects the Engine to a Sony 9-pin protocol machine. The recommended maximum length for this cable is 30 meters. Again it is recommended that the power be switched off at one end when connecting to protect the drivers.

#### **2.5.3 VGA CABLE**

The Video cable connects the VGA output from the Engine to the attached Monitor. It is a 15-way shielded 50 Ohm cable with high density D-type connectors at each end. A maximum length of 20 meters is typical.

#### **2.5.4 AUDIO CABLE**

Standard shielded audio cable is suitable.

#### **2.5.6 DIGITAL AUDIO CABLES**

Digital cables connected to the Engine system must be of the correct 110 Ohm impedence.

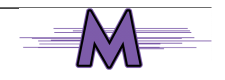

.twirliahnt\_

## <span id="page-17-0"></span>**2.6 CONNECTING THE VARIOUS SYSTEM COMPONENTS**

1 Once cabling issues have been dealt with the various system connections need to be made.

2 Connect an IEC Power lead to the back of the Engine.

3 Connect the 15 way D connector of a Video cable to VGA 1 connector on the System I/ O Panel on the rear of the Engine.

4 Connect the Console Controller cable to the connector on the System I/O panel located on the rear of the Engine.

5 Connect any external SCSI drives to the external SCSI card (if fitted) and ensure that the last device is terminated. Ensure that the SCSI I.D.'s are not in conflict with each other.

6 Connect all Synchronization cables such as LTC, Word clock, Video Black burst etc.

7 Connect all audio input and output cables to the QDC cards located on the rear of the Engine.

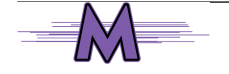

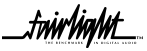

.twirhight

# <span id="page-18-0"></span>**SECTION 3 - MERLIN CONSOLE PHYSICAL INSTALLATION**

### **3.1 INTRODUCTION**

The Merlin Console provides a control surface to allow the engineer to work quickly and efficiently. The Console has a number of user definable macros and keystrokes. For more information regarding the operational use of the console please refer to the *Merlin User manual.*

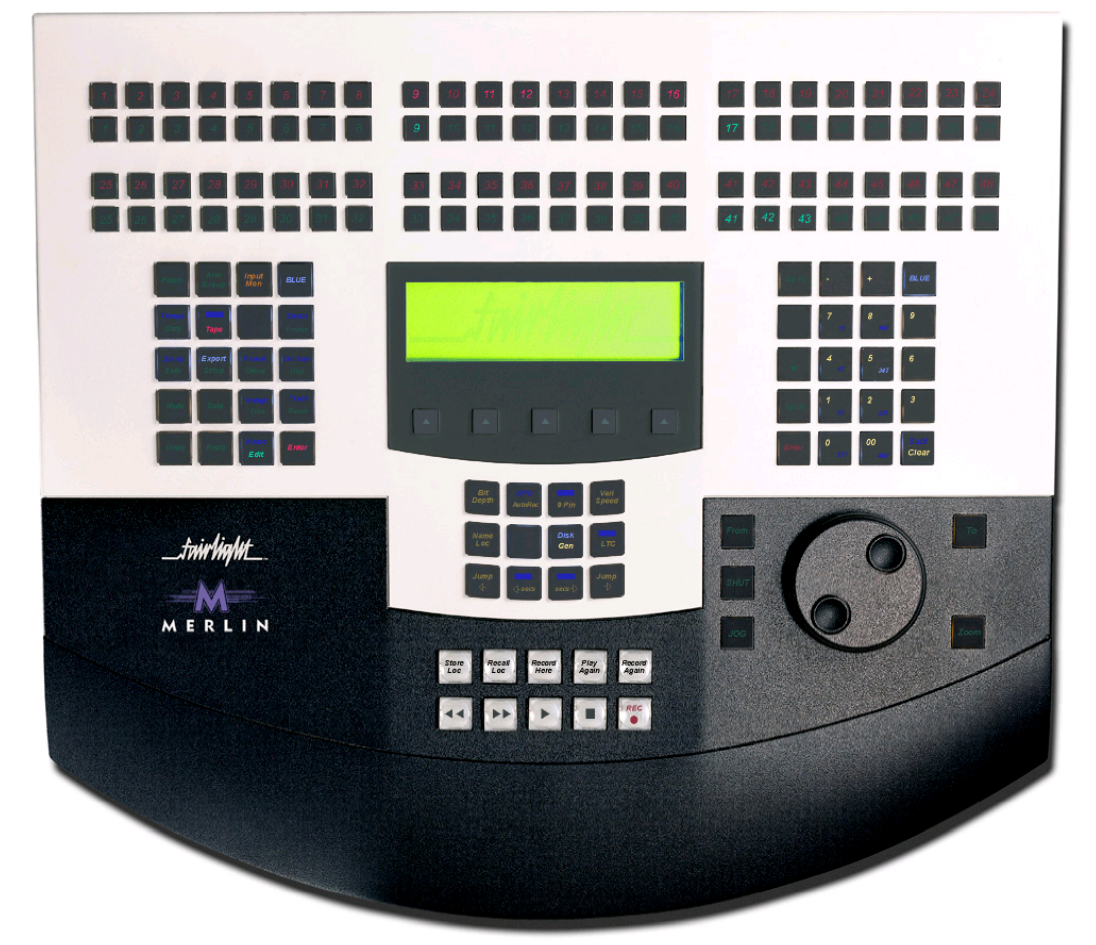

*Merlin Console*

### **3.2 MECHANICAL INSTALLATION**

The Merlin Console should be sat on a level horizontal surface.

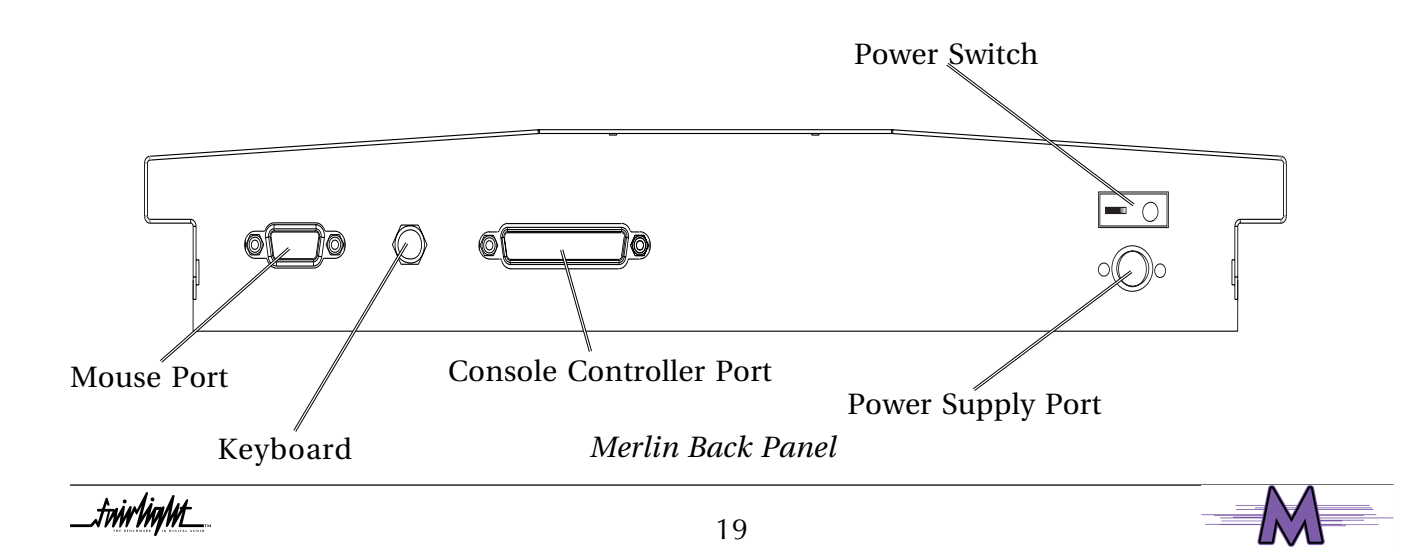

.<del>tuir/ia/ut</del>

## <span id="page-19-0"></span>**3.3 ELECTRICAL INSTALLATION**

The Power Supply unit is an auto ranging unit which will take any input voltage from 100 to 250VAC using a standard IEC mains cable. As there are no mains switches on the power supply it should be plugged into a switched mains outlet. The output from the PSU is 12DV, fed to the console via an 8 pin mini DIN connector. As the output lead is fairly short, the PSU should be located close to the close.

A small LED indicator illuminates when the supply is on.

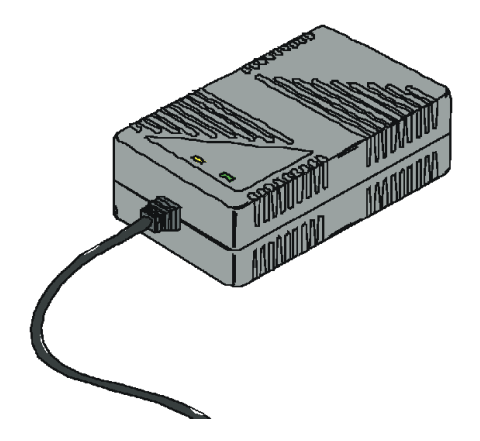

CAUTION : 1. DO NOT USE ANY OTHER POWER SUPPLY TO POWER THE CONSOLE. 2. DO NOT CONNECT THE POWER SUPPLY TO THE CONSOLE WITH THE MAINS POWER TURNED ON.

#### **3.3.1 MERLIN CONTROL CABLE**

The Merlin Control Cable connects the Merlin Console to the Engine unit. The cable carries RS232, RS422 and MIDI signals and is limited to a maximum length of 30 meters, providing correct attention is paid to signal pairing using twisted pair cable. Ensure sufficient slack is left at the Console end to ensure movement of the Console, does not cause undue stress on the connector, or cause the connector to partially disconnect, which can damage the serial drivers. When fitting or reconnecting the cable ensure that power is off at either the Engine or the Console.

### **3.4 INTERCONNECTING THE CONSOLE AND ENGINE**

- 1 Place the Console at a suitable location close to the mixing desk.
- 2 Connect the Console Controller cable to the 37 Pin D connector on the rear of the Console.
- 3 Connect the mouse to the 9 Pin D connector on the rear of the Console.
- 4 Connect the Console power supply cable to the Merlin Console and then connect the mains power to the Merlin Console power supply unit.
- 5 Connect the Keyboard cable to the Keyboard socket on the back of the Merlin Console.
- 6 Once all connections have been made to the Console, it can be powered up safely, by pressing the switch located on the back panel.

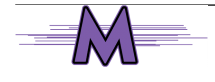

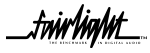

### <span id="page-20-0"></span>**3.6 INTERNAL AND EXTERNAL SCSI DEVICES**

The Engine unit has been designed to accept two 3.5 Inch drives and 2 5.5" drive bays internally which can take either Kingston Technology drive enclosures or an Exabyte enclosure. The system typically comes configured with one system disk which contains the O/S9 Operating System and Merlin software. This allows for 3 media drives to be fitted internally in the system.

With a second SCSI Controller installed within the Engine an additional 7 SCSI devices can be attached externally.

Typically Exabyte drives should be set to ID "5" when connected on either SCSI Buss.

Optical based devices should be set to ID "3". When connected on either SCSI bus.

It is recommended that a rack tray be fitted either above or below the Engine to hold external SCSI devices. The last device on the chain should be terminated with all other devices being looped through. The cables should be the shortest length possible to avoid SCSI bus corruption.

See Section 5 *- Configuring Disk Drives*

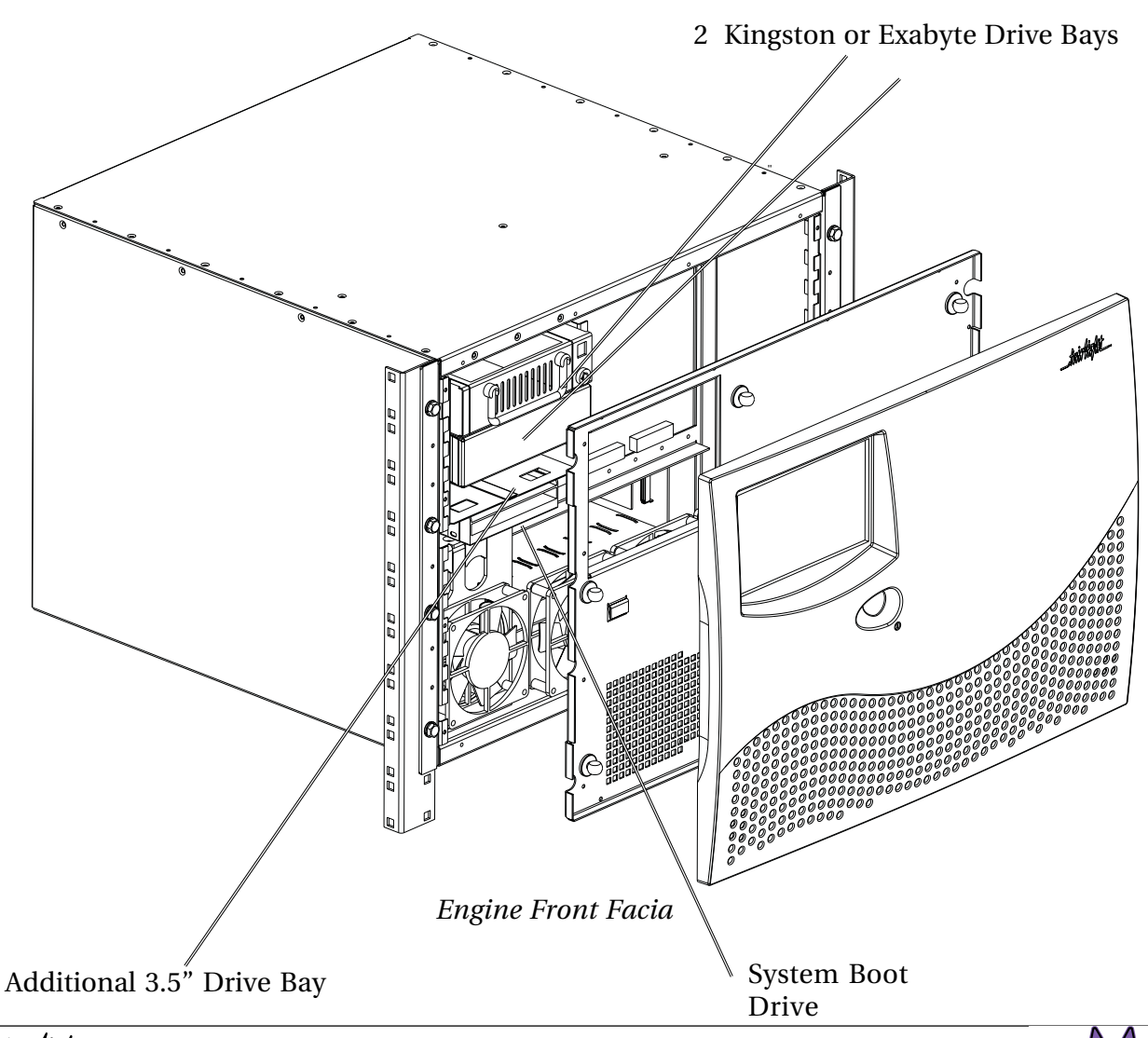

.twirkight

# <span id="page-21-0"></span>**SECTION 4 - SYSTEM CONFIGURATION**

### **4.1 INTRODUCTION**

The following describes the procedure for powering on the Console and Engine.

CAUTION : NEVER ATTEMPT TO ATTACH SCSI BASED DISK DRIVES OR OTHER CABLING WHILE THE SYSTEM IS RUNNING AS THIS MAY CAUSE FILE CORRUPTION. ALWAYS POWER OFF BEFORE CONFIGURING ANY CABLES.

### **4.2 SWITCHING ON THE EQUIPMENT**

#### **4.2.1 CONSOLE**

Once the mouse and cables have been connected, the Merlin Console can be powered up.

1. Turn on the power switch, at the power source, and on the back of the Console. The Console will then boot up.

2. The green LC display on the Console should display zero's on the top screen and on the lower screen the software revision.

#### **4.2.2 ENGINE**

- 1. Ensure all SCSI cables and terminators are connected.
- 2. Power up all SCSI devices.
- 3. Verify monitor cable is connected and then power up the monitor.
- 4. Ensure all Sync Input/Output cables are connected and secure.
- 5. Turn down the master faders on the mixing console.
- 6. Ensure all digital and analog Input / Output cables are connected and secure.
- 7. Ensure Merlin Console cable is connected and secure.
- 8. Ensure 9 pin control cable is connected and secure.
- 9. Power up the Engine via the switch on the back panel then press the switch on the front panel.
- 10. Power up the Merlin Console, if not already powered up.

At this point the system should be booting up if all has gone to plan. Initially you will observe a gray and blue text screen, containing system configuration information. The system will continue booting until the program is loaded.

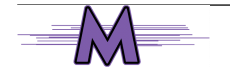

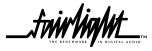

.<br><del>twirlight</del>

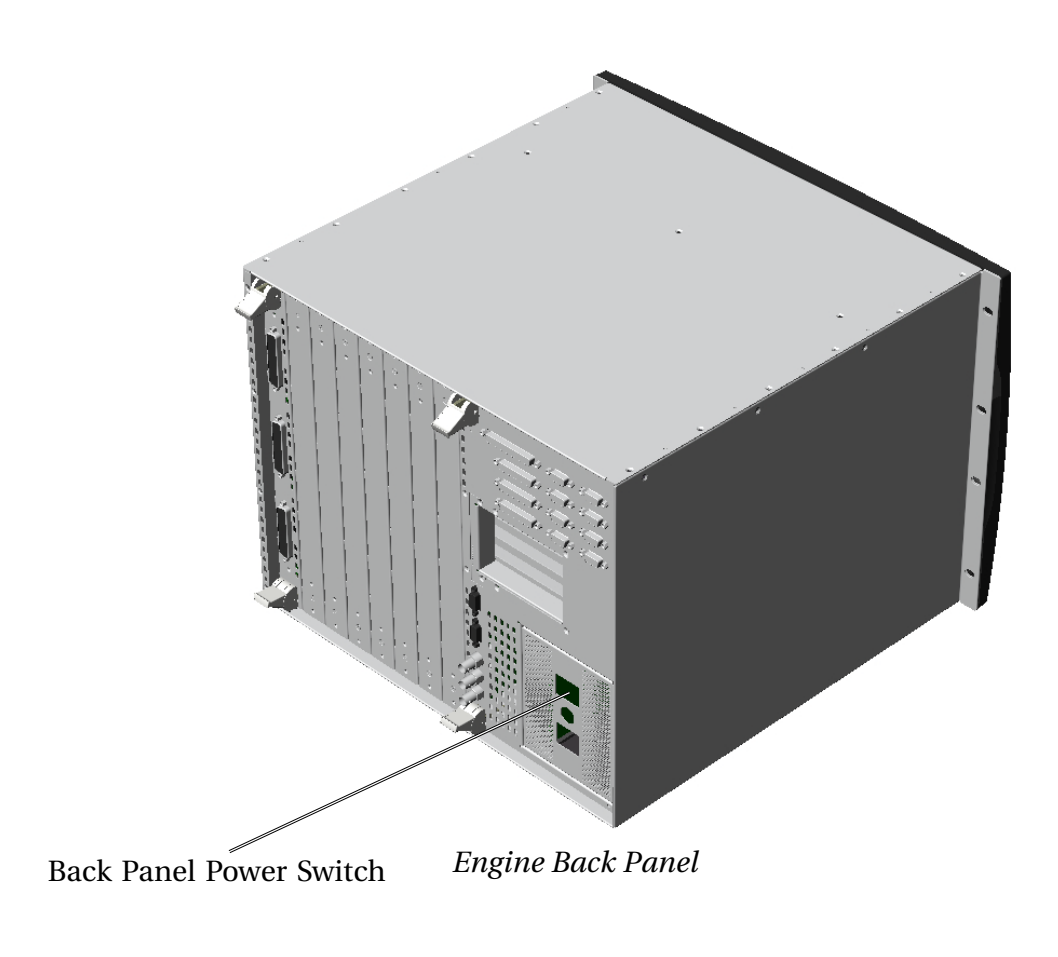

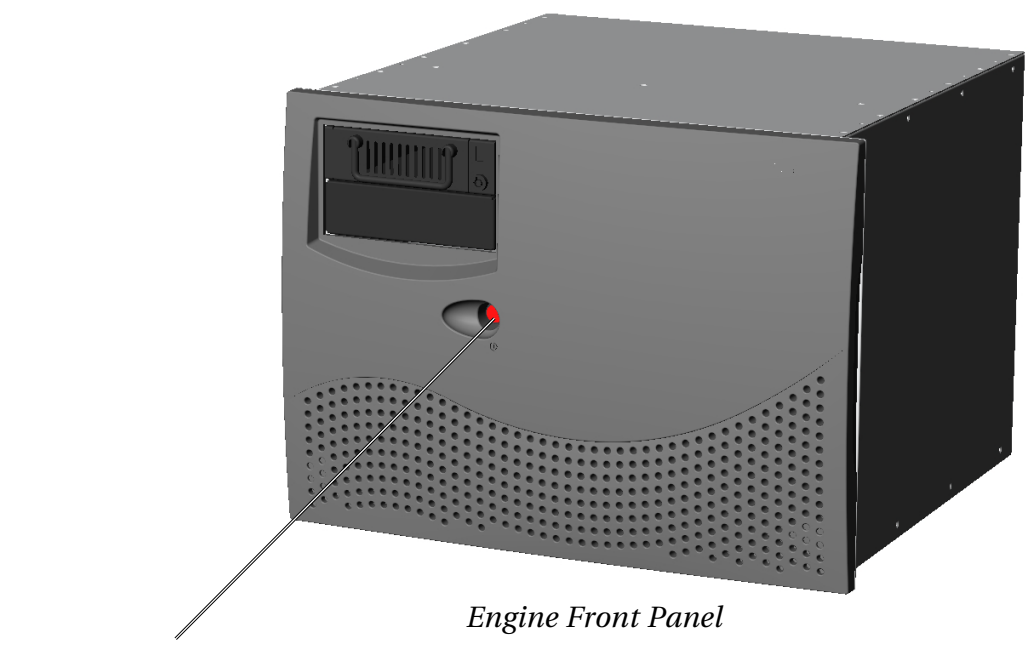

Front Panel Power Switch

twirlight\_

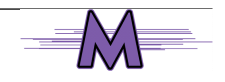

.tuir/ia/ut\_

### <span id="page-23-0"></span>**4.3 BOOT UP SCREEN**

At this point the system should be booting up and the following text should be seen on the graphical interface.

1. Take note of the SCSI devices being found in case a problem is encountered.

--[ Fairlight ESP - MFX Mainframe - Flashware v1.00 [16.1.07b] ]---+ Backplane: Yes (9) Compile Date: Feb 21 20001 SIO [1]: No<br>SIO [1]: No<br>SIO [2]: No Compile Time: 12:05:16 IntGlue Xilinx: 34 Colour Graphics Card [A]: No **TSB Xilinx: 7** Colour Graphics Card [B]: No Machine ID: 061C207A SCSI Controller Boot Slot: 0 **ROM Debug Level: OFF** SCSI Initiator ID: 7 **IOPACK Mode: 46 Lines** Sunchronous SCSI: Yes Disconnecting SCSI: Yes Wide SCSI: Yes ---------[ DIP Switch Settings ]---Boot ROM Select (0) #B1: No<br>Boot ROM Select (1) #B2: No Enable System Debugger #A1: No Disable PCI BIOS #A2: No Disable MMU #A3: No HIRES CG5 Enable #B3: No Disable IOPACK Output #A4: Yes DipSwitch #B4: No Change CCB to CWT #A5: No DipSwitch #B5: No DipSwitch #B6: No ODC Disable #A6: No QDC Order left->right #A7: No DipSwitch #B7: No DipSwitch #A8: No DipSwitch #B8: No PCI Buss Status ]---------------------------[ On Board SCSI: Installed Symbios 53c875 [1000:000F:#91] Slot #1: Vacant Slot #2: Vacant Slot #3: Installed Intel i82557 [8086:1229:#90] OS-9/68040 System Bootstrap [Dynamic RAM Version] Press Key to Display Boot Menu ... 4 3 2 1 Autobooting Scanning On Board PCI SCSI Controller  $ID -$ **DEUICE TYPE** UENDOR PRODUCT FIRM CAPACITY SECT MB  $01 -$ **Fixed Disk** TRM HOB 2HAO 0270 011191F9 512 8754 Attempting to Boot to Target #1 on the Onboard Controller Detected an RBF Formatted Disk. A valid OS-9 bootfile was found. -nt Setting Lines Per Page to 48 - [TERM=xterm] ................................... Loading Resident Modules ........ Starting Resident Fairlight Extension Modules ................................. flight: v3.09 - Fairlight OS9 Extensions ESP Messages Version 1.10 Press Any Key to Edit System Configuration ............................. 4 3 2 1 Starting Network .... Creating primary (MASTER) network interface "/ie0" for [Web] HOSTNAME  $= mfx 232$ IP ADDRESS =  $1\overline{9}2.100.105.232$  $NE<sup>T</sup>$  MASK  $= 255.255.0.0$  $DOMAIMAME = MFX$ INNET=FFFF0000 BDCST=FFFFFFFF Creating device descriptor "ie0" "if82557" "ifman" Creating socket: Devices "/lo0 /ie0" for host "mfx\_232" **Starting Network** 

2. If the Merlin system has been configured to be part of a network, check that the Engine is attaching to the network. For further details on connecting to an Local Area Network, please the network administrator.

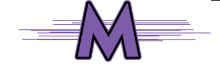

Sustem Identification Machine #:061c0283 Site:Fairlight ESP Ptu Ltd **MERLIN** 9-Pin:YES **MFX** Multi-Out:YES **Printing:YES** Time-FX:YES Audiobase:TWO  $A-In:48$  $A-0$ ut:48  $D-In-0$ ut:48 Tracks:48 Preview:YES Connect:YES MediaLink:YES **Varispeed:YES** CD-Write:YES Starting File Gopher, DFN Server, FFS, ANETD and NODED ............................... jtag v2.06: qdcinit v3.06 Resetting all QDCs **QDC 1 Slot 7 OK DSP Resources** ODC cards  $\blacksquare$ 4 DCC sections 8 DSP processors I/O Resources:  $2^{\circ}$ AIN cards AOUT cards  $\overline{2}$ 2 DIO cards 16 Analog Inputs 16 Analog Outputs 16 Digital Inputs 16 Digital Outputs Checking Versions of Modules, ROMS and Hardware ................................ Starting Session .................... **1 devices online** 0S-9/68K 03.0.3 MFX/PX-DYNAMIC '/term' online 00/25/06 at 19:04:31 User name?: mfx Process #32 logged on 02/01/06 19:04:52 Welcome! MFX:

3. As the boot up process continues check that the Merlin Console is being seen.

4. If a problem is encounter with audio I/O check that the system is logging the QDC card or cards within the system.

5. If problems persist please contact a local Fairlight office or distributor.

tw**ir tiatut**\_

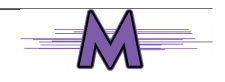

.twirliahnt\_

### <span id="page-25-0"></span>**4.4 SOFTWARE INSTALLATION**

From time to time software will need to be installed onto the Merlin system. The following describes the steps which need to be taken to install software.

#### **4.4.1 INSTALLING SOFTWARE FROM EXABYTE**

To update software from the Exabyte whe no release files are available.

- 1. Ensure that an Exabyte drive is connected and set to ID 5.
- 2. Power up the Exabyte drive.
- 3. Place the Exabyte software tape in the drive.
- 4. Power up the Engine.

5. Press the < Space Bar > immediately on powering up the system. You may need to press the < Space Bar > a few times. The aim is to stop the system booting from a hard drive if one is connected.

6. The displayed prompt is " Select a boot method from above menu: ".

7. Type " ROM " < Return > to boot to from Rom.

8. Type " Upgrade -T " < Return>. This tells the system to boot from the Exabyte at ID 5.

Follow the procedure as appears on the screen. You will be asked if you want to reformat the drive. Answer NO to this if there are projects you require on the drive.

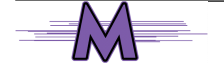

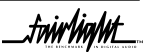

.twirNigML

# <span id="page-26-0"></span>**SECTION 5 - CONFIGURING DISK DRIVES**

### **5.1 EXTERNAL HARD DISK DRIVES**

An additional SCSI controller can be added to the system and fitted in one of three PCI slots on the PXY Main Processor Board. With the controller physically installed an additional 7 SCSI devices can be connected to the system.

#### **5.1.1 WIDE BASED DISK DRIVES**

The Ultra Wide single ended SCSI specification is used within the internal and external SCSI busses. This allows for ultra fast transfers speeds from a disk drive up to 40 megabytes a second.

The SCSI controller comes configured with a single ended 68 Pin configuration connector.

Only a Fairlight supplied SCSI Controller can be installed and configured with the Engine.

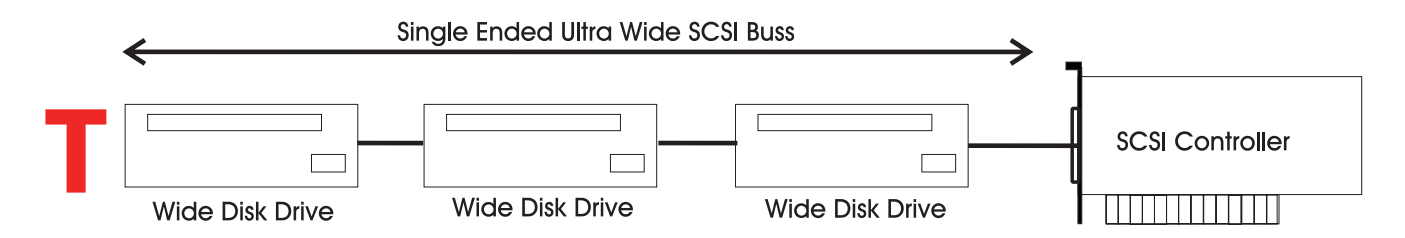

All cabling to SCSI devices must be kept as short as possible. The maximum length for the entire buss must not exceed more than 1.5 meters. It is highly recommended that drive enclosures with an active backplane be used to reduce cable lengths.

 Some disks have SCSI terminating resistors in place and these should be checked and resistors removed when extra disks are being added to the system.

The last disk drive at the end of the chain must be terminated using an active terminator.Lower transfer rates and SCSI errors will result if the buss is not correctly terminated.

SCSI I.D.'s can be 0 through to 6. SCSI I.D. 7 is reserved for the SCSI controller.

#### **5.1.2 NARROW BASED DISK DRIVES**

Narrow Based SCSI Disk Drives may be attached to the buss but must always be the last in the chain after any Wide disks are connected.

A quality 68 pin to 50 pin Adaptor must be used when connecting from the SCSI buss to a narrow disk drive.

 The end of the Buss must be terminated using an active SCSI terminator plugged into the last drive in the chain.

When using narrow based disk drives along the SCSI buss the Engine must be configured for Narrow use only.

twir**lialu**t

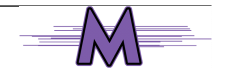

.twirlight\_

### <span id="page-27-0"></span>**5.1.2 CONFIGURING THE ENGINE FOR NARROW USE**

Connect disk drives to external SCSI buss port.

Power on the disk drives and Engine

When the BIOS screen appears PRESS THE SPACE BAR, before the -

"Press Key To Display Boot Menu" Countdown ends.

Under Booting Procedure press RC and press Enter .

A message should appear next on screen asking

"Do you want to use the recommendedNVRAM Configuration" PRESS N

Press C then Enter - to "Reconfigure The System Setup"

Press Return untill the cursor has moved down to the 11 th line -

Slot 1 SCSI Wide.......

At this point you will need to know which PCI slot the SCSI Controller Card has been fitted in. Looking at the Merlin Engine from the rear will show which slot the card is in -

- Slot 1 is the top most slot
- Slot 2 is the middle slot
- Slot 3 is the Bottom slot

Use the Enter key on the Console Keyboard to move down the list to the correct slot.

Next press 0 on the Console Keyboard to change from Wide to Narrow use.

Then Press Enter untill the following message appears on screen

"Enter the NVRAM Section you wish to Update"

Select Q and then press Enter.

A message will appear -

"NVRAM Configuration is complete ....System will now restart"

Press Return on the Console Keyboard.

The configuration is now complete.

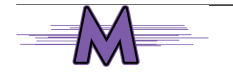

.<del>tuir/ia/ut</del>

#### <span id="page-28-0"></span>**5.1.3 MIXING WIDE AND NARROW DISK DRIVES**

Wide and Narrow based disk drives can be mixed on the same SCSI buss at the same time -

Narrow Based SCSI Disk Drives must always be the last in the chain after any Wide disks are connected.

If the Engine is configured to run in Wide Mode, a quality 68 pin to 50 pin Adaptor must be used when connecting from the SCSI buss to a narrow disk drive.

Please note the High Data Byte must be terminated when using an Adaptor, to allow for correct termination wide converting to a Narrow disk drive.

Remember to always terminate the last drive in the chain.

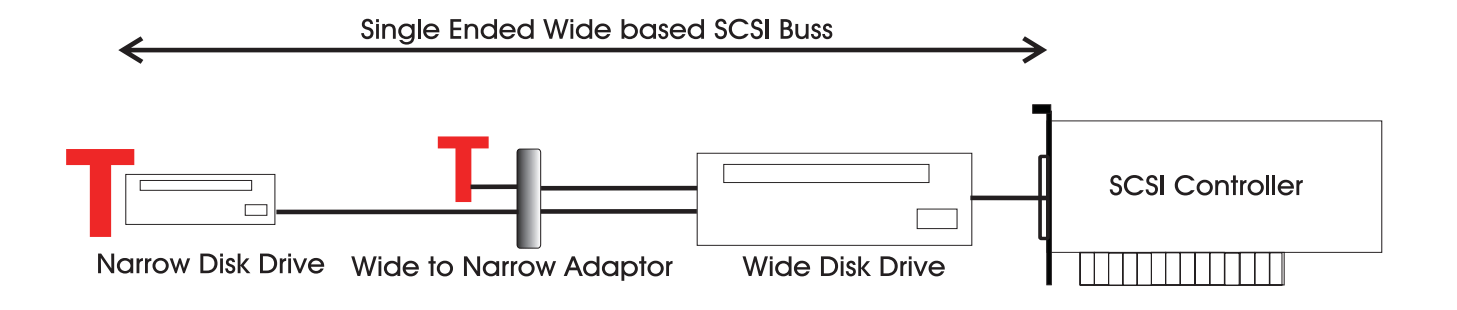

If the Engine is configured to run in Narrow mode, an Adaptor without High Byte termination may be used.

Remember to always terminate the last drive in the chain.

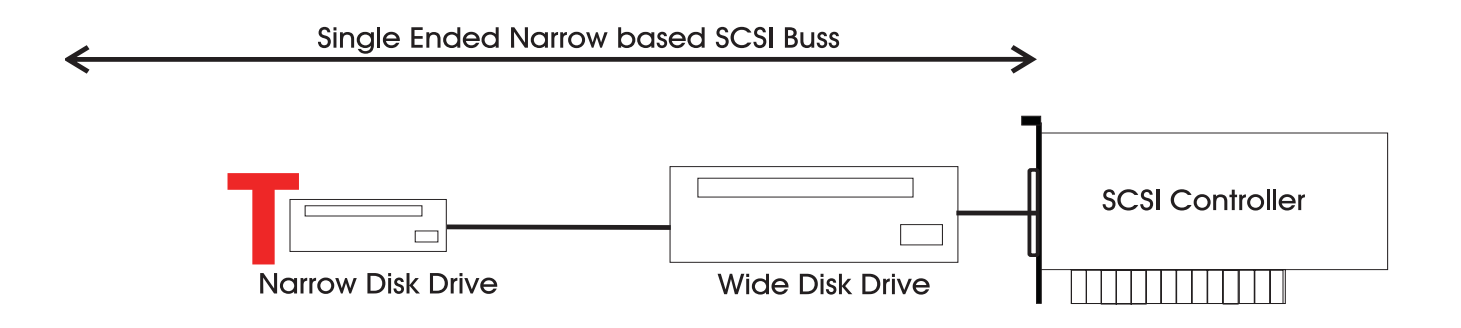

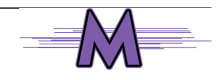

.twirliahnt\_

### <span id="page-29-0"></span>**5.2 CHECKING FOR NEWLY INSTALLED SCSI DEVICES**

Once you have mounted all external and internal SCSI devices, the following will aid you in determining if they are all detected.

1. Ensure that the Engine is completely reassembled and that there are no loose cables.

2. Power up the Engine and Console.

3. Press the SPACE BAR once a gray display is seen. If you miss the time window in which the Space bar must be pressed, simply reboot and try again.

4. The displayed prompt is " Select a boot method from the above menu: ".

5. From the prompt type " SCAN " or " DF "< RETURN >.

6. Observe that all SCSI devices are detected.

7. You may need to run this command a couple of times as some drives are much slower to boot than the Engine.

8. If a SCSI device is not seen, power down the system and check all SCSI ID's and that the SCSI and power cables are connected.

# **5.3 SETTING UP REMOVABLE MEDIA DEVICES**

To set up optical drives for use on the system it is not necessary to format the media. All that is required is that the following command be run on the media;

DISKINIT /tdwx -w -n=name

(W is the PCI #, X is the SCSI ID)

This command must be run from the shell, so you will need to quit from the main application to the shell.

When media is not in use it is strongly recommended that the media is ejected from the drive to ensure that the media has not deteriorated due to the level of heat in the drive itself.

CAUTION - KEEP MEDIA AWAY FROM STRONG MAGNETIC FIELDS AND DIRECT SUN LIGHT AS THIS CAN DAMAGE THE DISK.

Please note - The system automatically detects new SCSI devices. For example if an Optical drive is connected at boot up and the media is not present the device will be seen on the Project page, however it will indicate no media. On placing a suitable formatted media in the drive the device will become available for use.

Hard drives will also be automatically detected if they are installed correctly.

Please avoid connecting external devices by breaking the SCSI chain while the system is running as it can either crash the system or if a project is open, lead to project corruption.

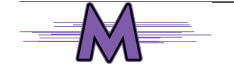

.twirNiaNnt

# <span id="page-30-0"></span>**SECTION 6 - ROUTINE MAINTENANCE**

### **6.1 CLEANING THE EXTERIOR OF THE UNITS**

You should clean the Merlin system units often enough to prevent dust or dirt from accumulating. Dirt acts as a thermal insulating blanket that prevents effective heat dissipation and may provide high-resistance electrical leakage paths between conductors or components in a humid environment.

Clean the dust from the outside by wiping with a soft cloth or small brush. A brush is especially useful for removing dust from around connectors and cooling grilles. Use a cloth dampened in water that contains 50% Isopropyl alcohol to remove hardened dirt. You should not use abrasive cleaners.

### **6.2 CLEANING THE MONITOR SCREENS**

The Graphics Monitor has a special coating on the screen which prevents glare. A cleaning cloth should be supplied with the Graphics Monitor and the instructions given in the monitor manual should be followed.

## **6.3 CLEANING THE ENGINE AIR FILTER**

To ensure good airflow through the Engine, the air filter in the front panel must be periodically cleaned. It is usually sufficient to simply remove accumulated dust using a vacuum cleaner to suck it out of the front panel grille. From time to time, however, the front panel will have to be removed to give the filter a thorough clean or even replace it altogether. The front dress panel should removed to allow access to the Air Filter.

- 1. Gently lift the dress panel away from the Engine.
- 2. Unclip the Air Filter and remove it from the front facia of the 2nd panel.

3. Once the air filter has been removed, clean it thoroughly by washing it in warm water with mild detergent. Make sure it is completely dry before reinstalling it.

CAUTION: DO NOT ALLOW WATER TO GET INSIDE ANY ENCLOSED ASSEMBLY OR COMPONENT. DO NOT CLEAN ANY PLASTIC MATERIALS WITH ORGANIC CLEANING SOLVENTS, SUCH AS BENZENE, TOLUENE, XYLENE, ACETONE, OR SIMILAR COMPOUNDS, BECAUSE THEY MAY DAMAGE THE PLASTIC. CAUTION: DO NOT USE CLEANING FLUIDS, OTHER THAN THOSE MENTIONED IN THE GRAPHICS MONITOR MANUAL, TO CLEAN THE SCREEN - THE SPECIAL COATING COULD BE DAMAGED.

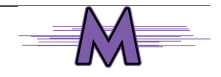

.twirlight\_

<span id="page-31-0"></span>4. Reverse the above steps to attach the front dress panel back into place.

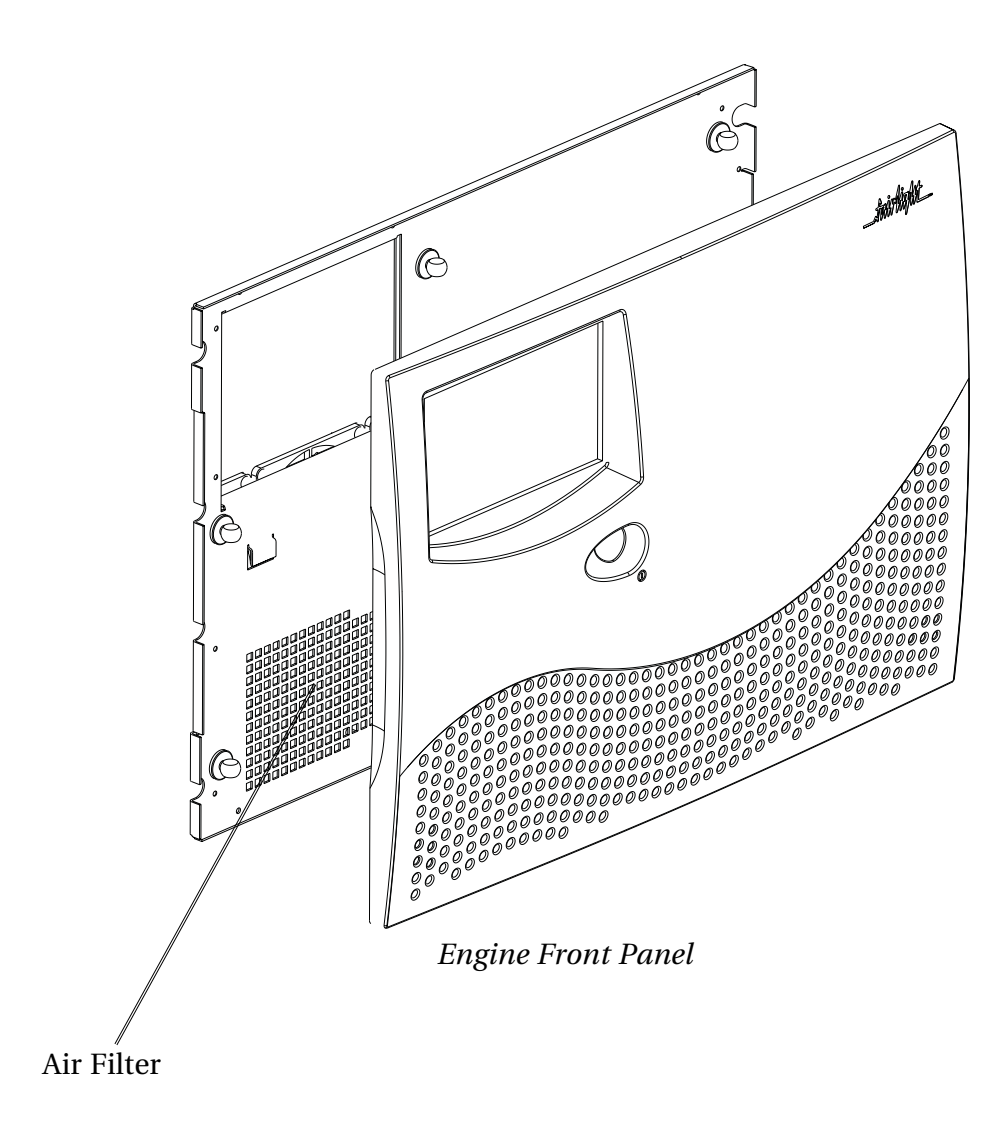

### **NEW AIR FILTERS**

If the filter cannot be cleaned properly or is worn out, a new one should be ordered. Please contact your local Fairlight office or Distributor.

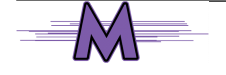

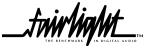

.twirhight

# <span id="page-32-0"></span>**APPENDIX - CONNECTION SPECIFICATIONS**

#### **INTRODUCTION**

The following information contains all the wiring details to allow users to connect peripheral devices to the back panel of the Engine.

## **A1 - AUDIO I/O CONFIGURATION**

Merlin uses a Fairlight ESP designed proprietary card called the QDC for all its audio I/O and processing. A number of QDC cards can be configured within a Engine. Merlin can be ordered with any of 12 Audio I/O combinations.

 On each QDC , a maximum of 6 I/O module boards, can be configured, to allow 8 I/O channels per module. This allows for a maximum of :-

16 analog inputs and 32 analog outputs

or a maximum of 32 digital inputs and digital outputs plus 16 analog inputs per QDC to be available.

The following pages describe the wiring pin outs for each QDC, to enable installation personnel to configure and wire the system.

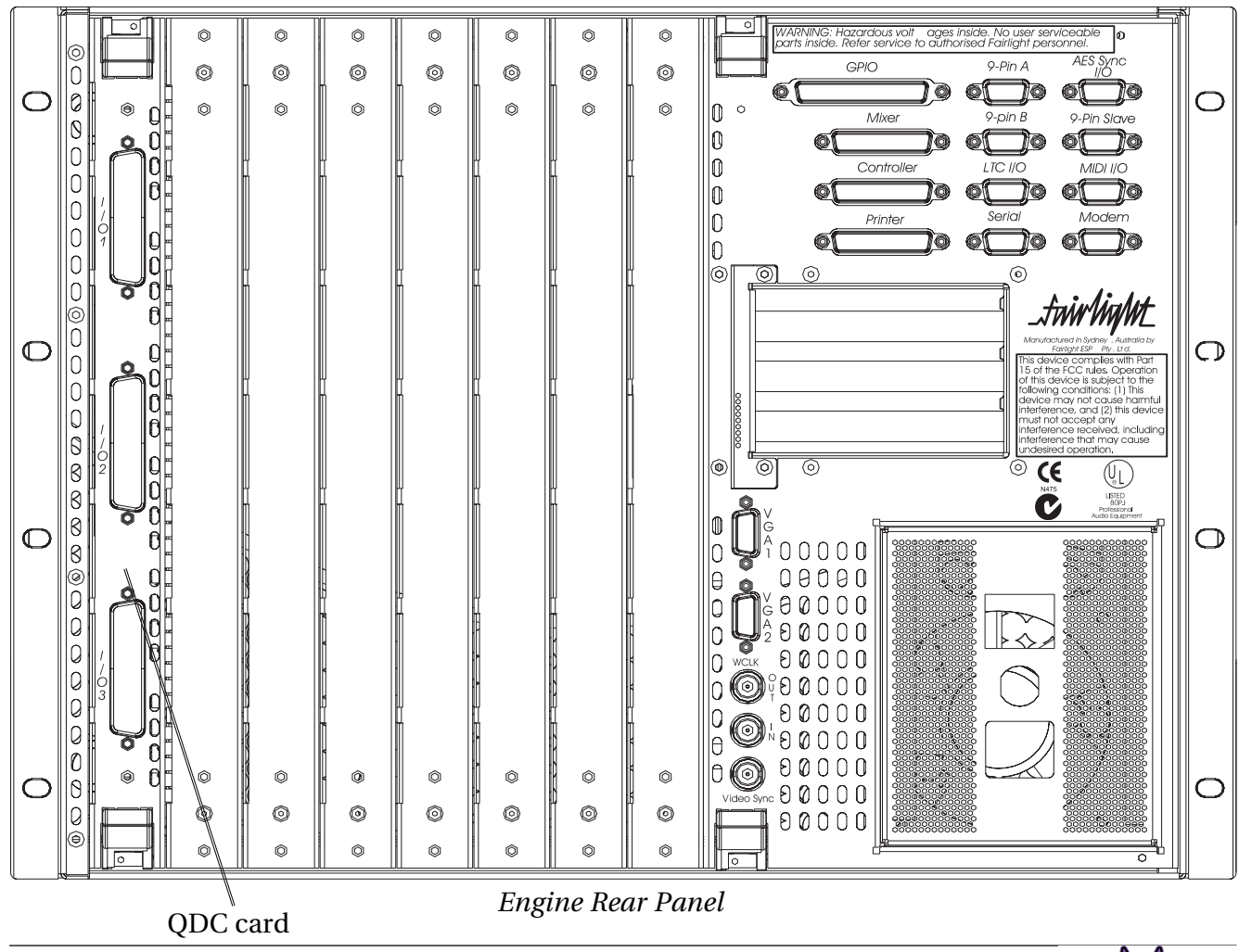

.<del>twir/ia/ut\_</del>

.twirlight\_

# <span id="page-33-0"></span>**QDC CONFIGURATION**

Each QDC card comes with three connectors, each housing 50 pins. The following tables show the Audio I/O Configurations - the connectors and Pinouts for Merlin. In some configurations more than one QDC card is required to enable all analog and digital I/O.

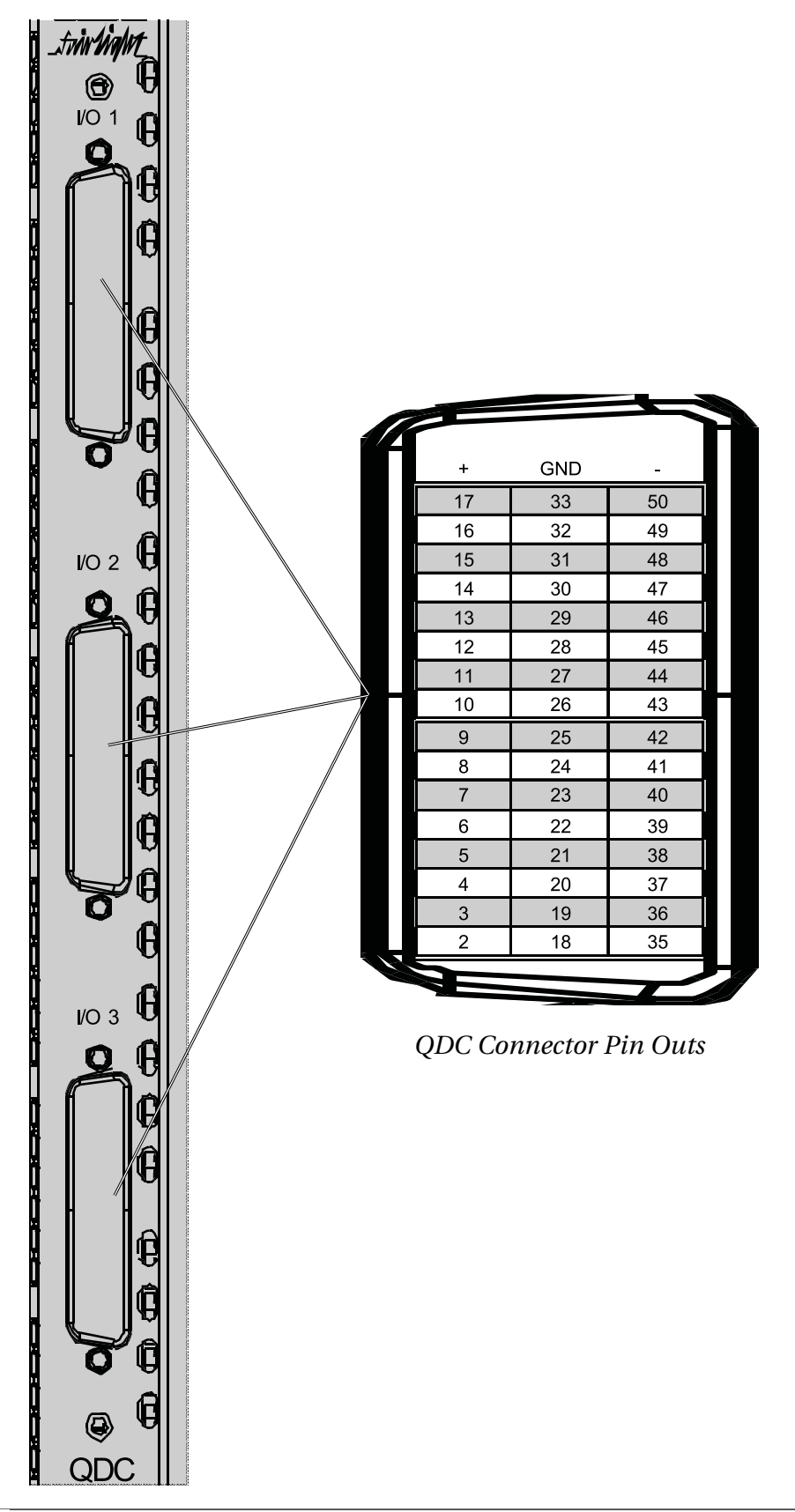

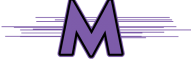

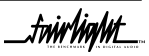

.twirlight\_

# <span id="page-34-0"></span> **A1.1 ANALOG AUDIO I/O SPECIFICATIONS**

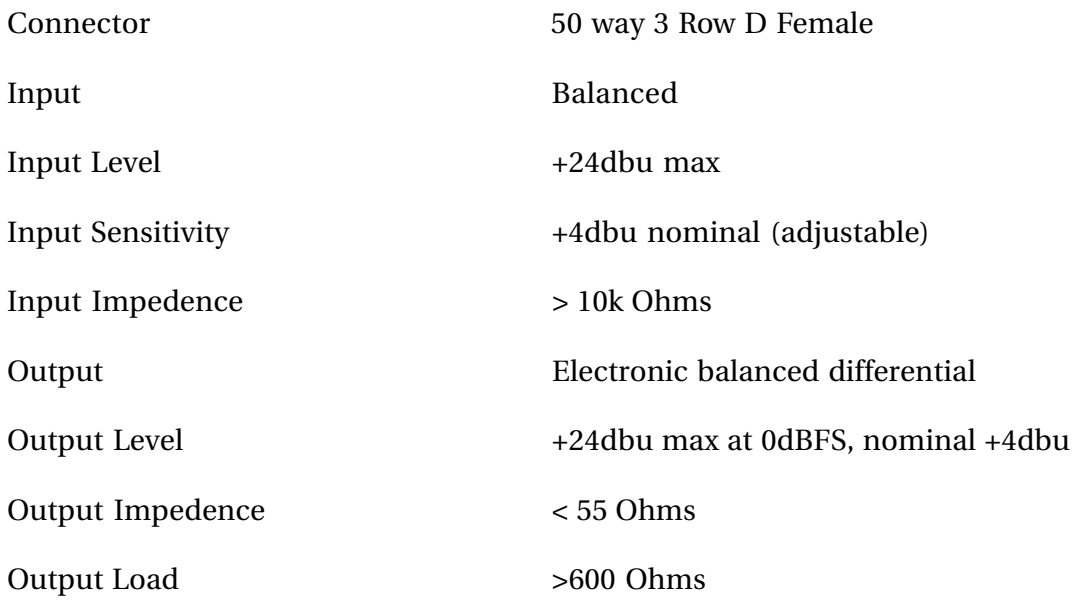

# **A1.2 DIGITAL AUDIO I/O SPECIFICATIONS**

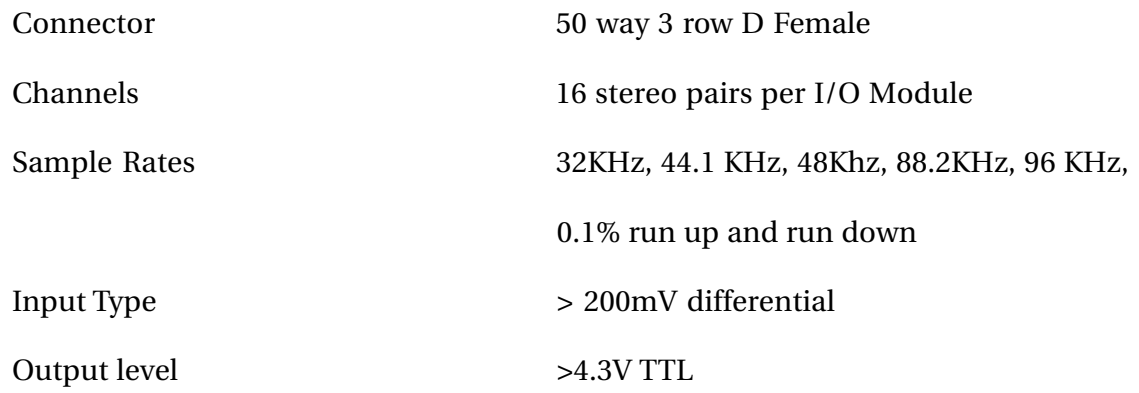

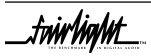

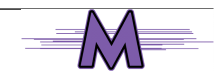

.tw<mark>ivlight\_</mark>

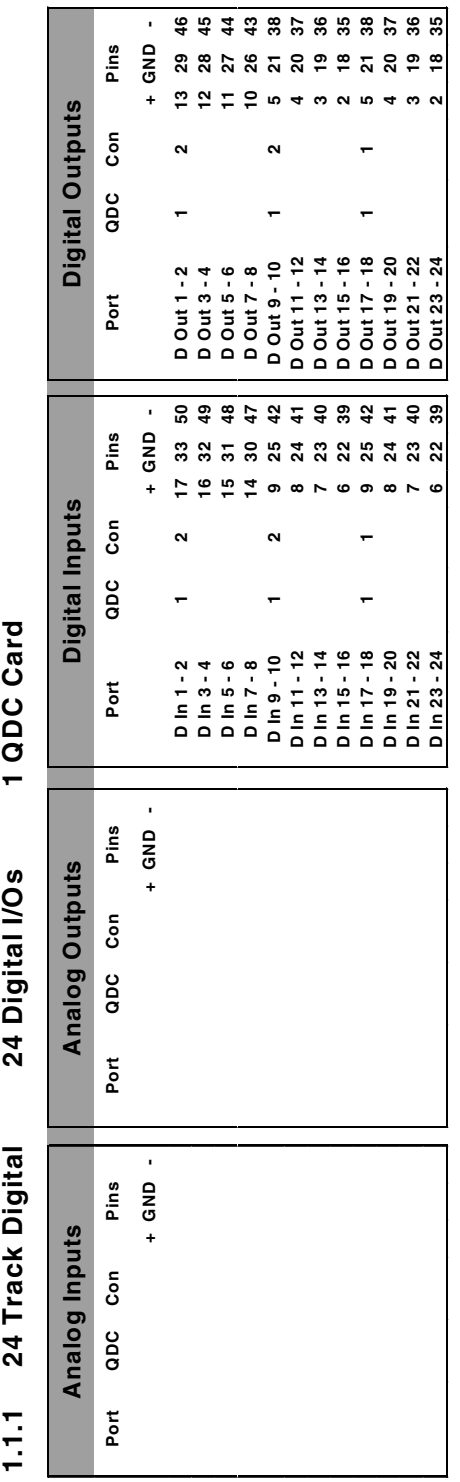

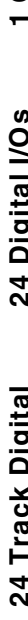

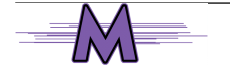

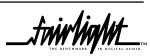

fwirlight\_

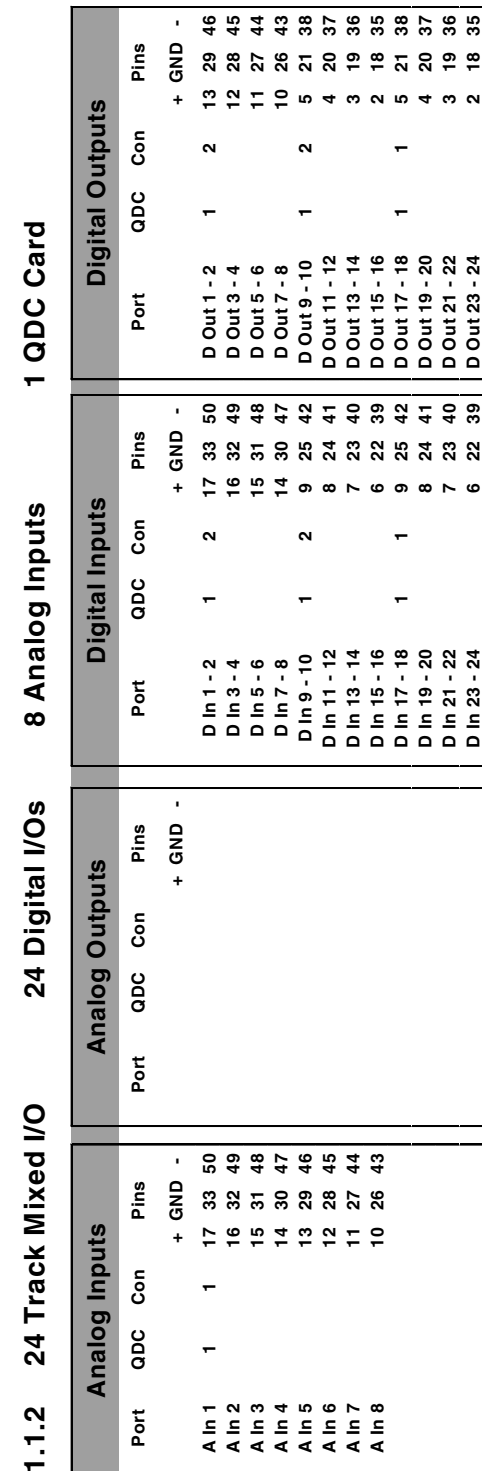

\_twirlight\_

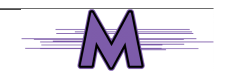

.twirlight\_

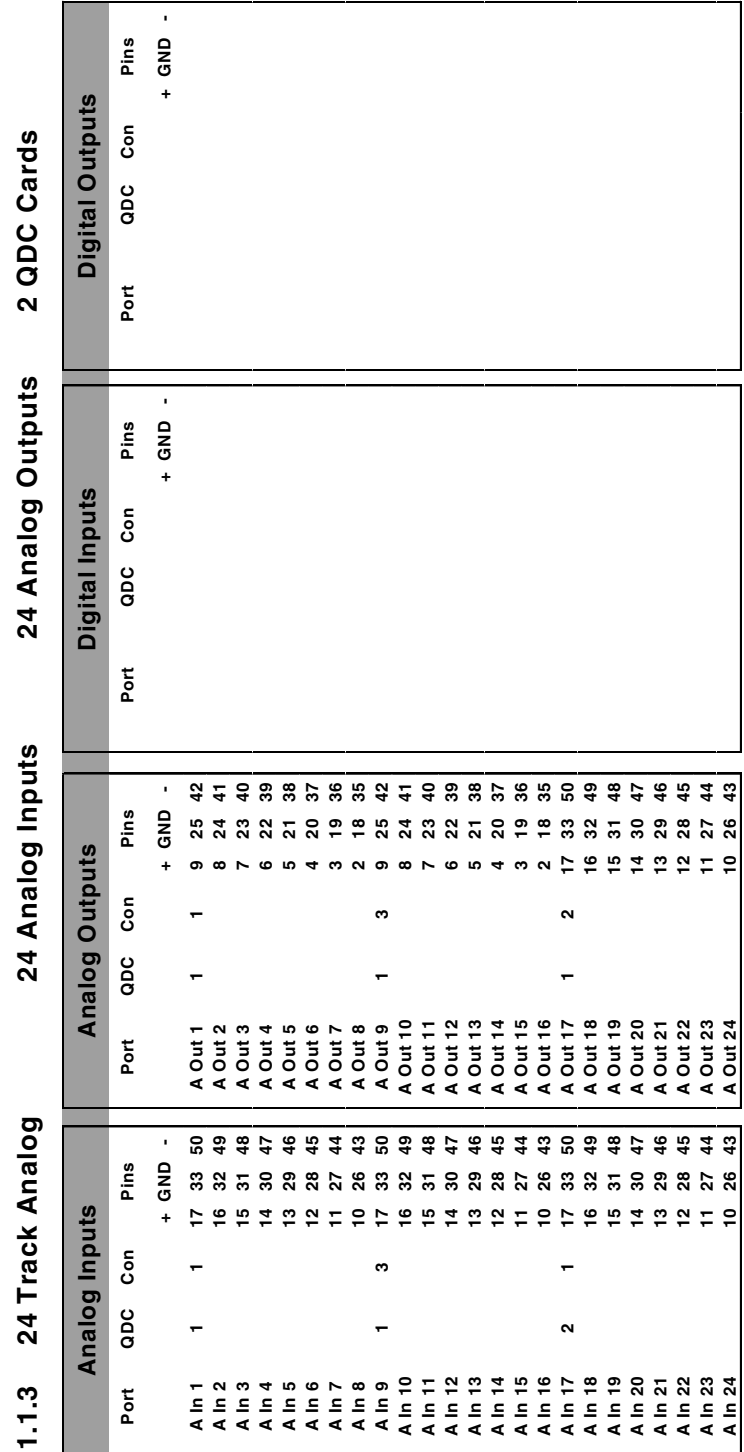

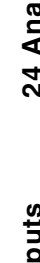

 $=\mathbb{M}$ 

 $\frac{1}{\sqrt{1-\frac{1}{2}}}\left\vert \frac{1}{\sqrt{1-\frac{1}{2}}}\right\vert$ 

fuirhight\_

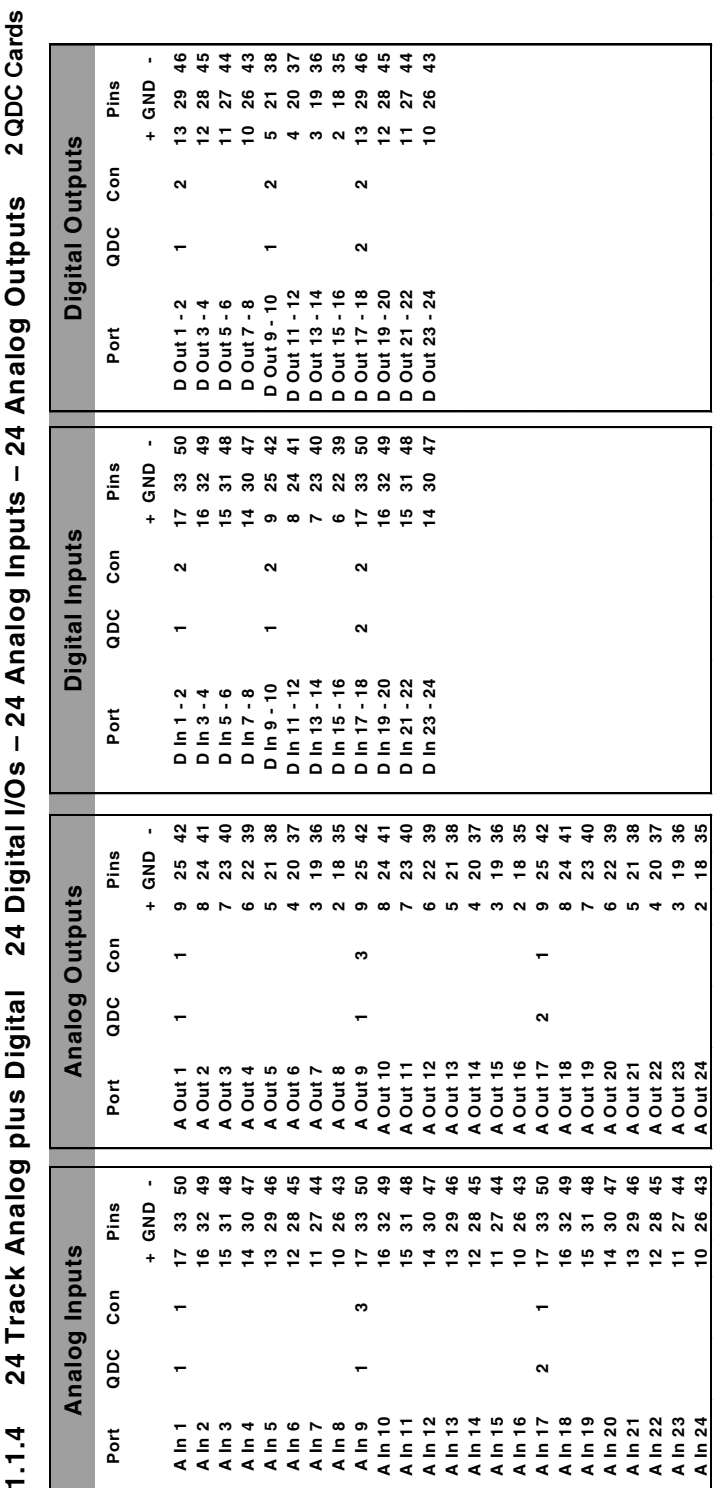

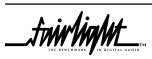

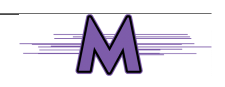

.twirlight\_

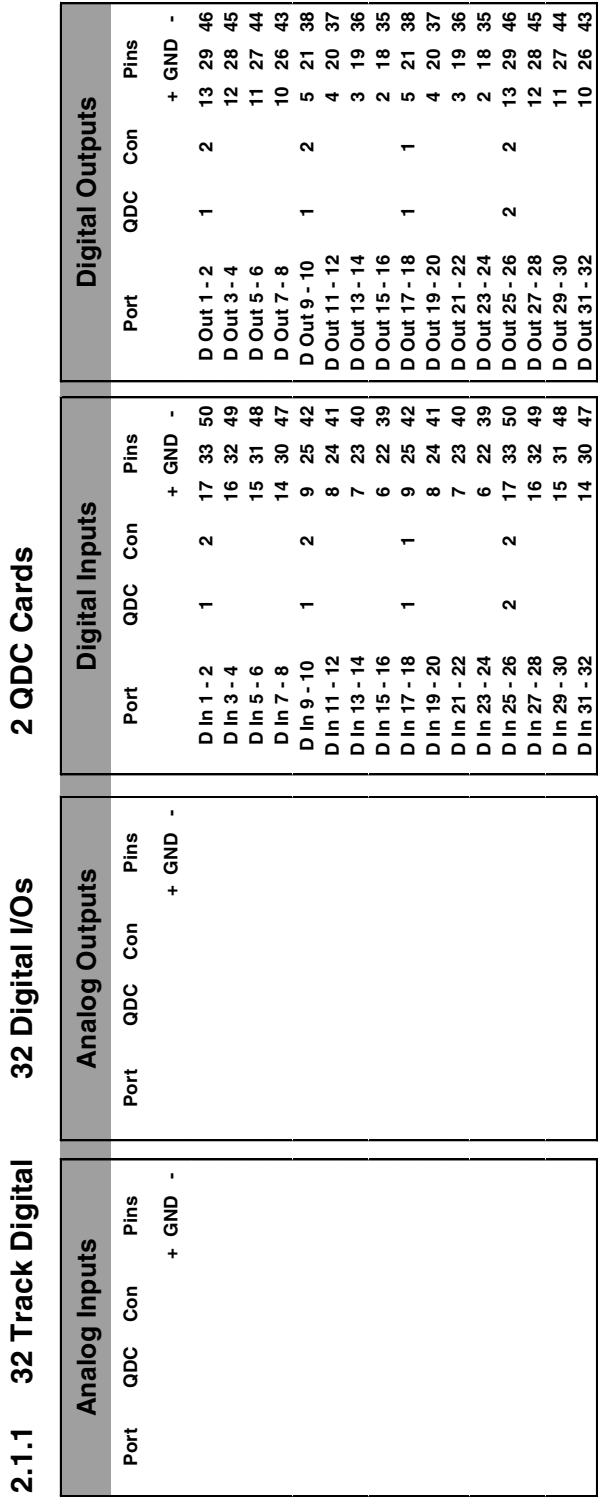

32 Digital I/Os

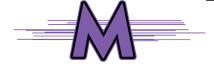

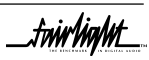

fuirhight\_

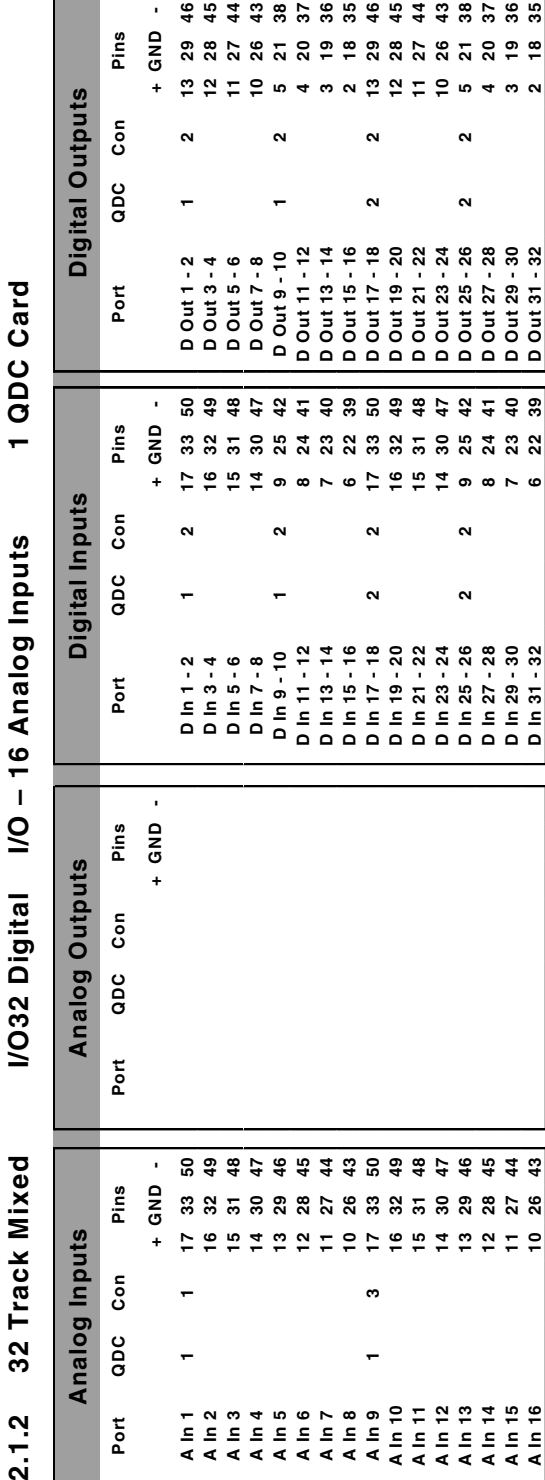

×  $\epsilon$  $\overline{\mathbf{C}}$ ż ċ  $\frac{c}{c}$ 

l,

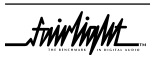

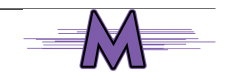

twirlight\_

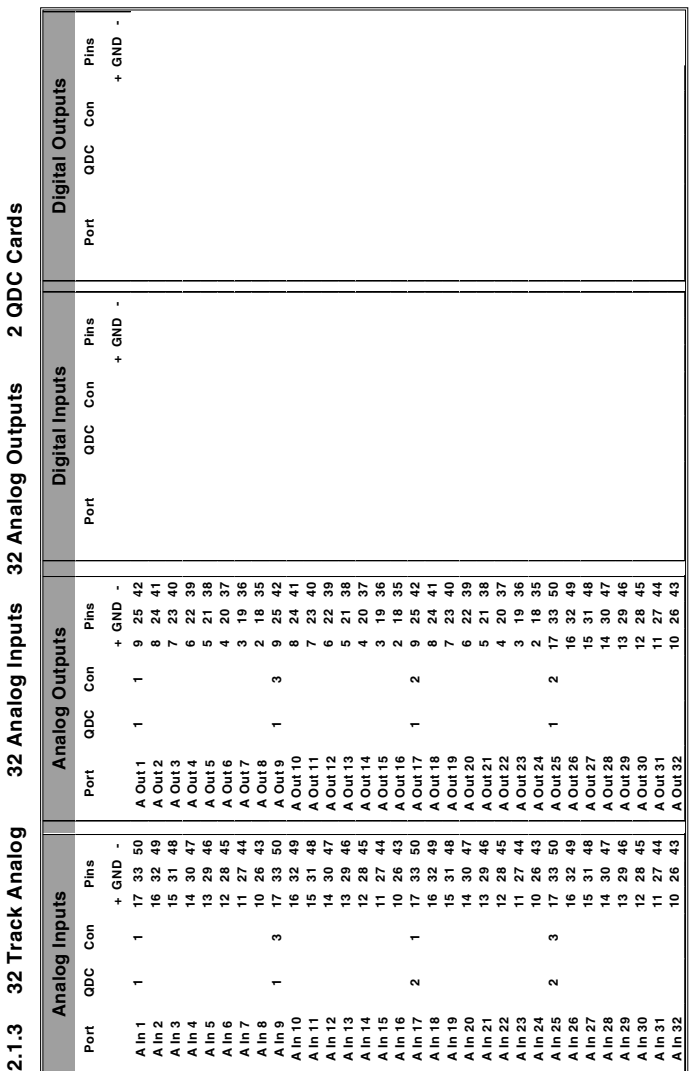

 $=\mathbb{M}$ 

 $\overline{\phantom{a}}$ 

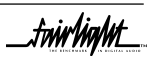

tw<mark>w/ig/ut\_</mark>

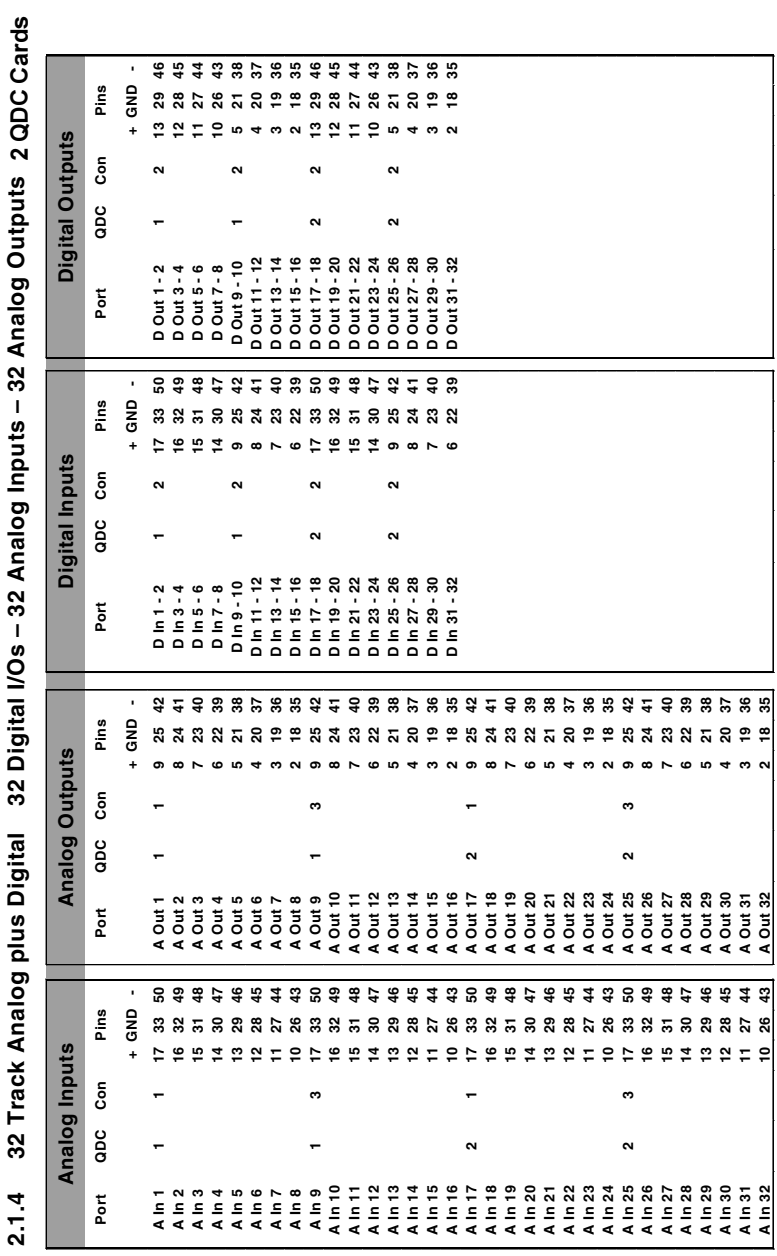

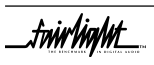

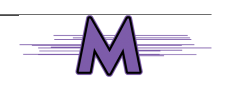

.twirlight\_

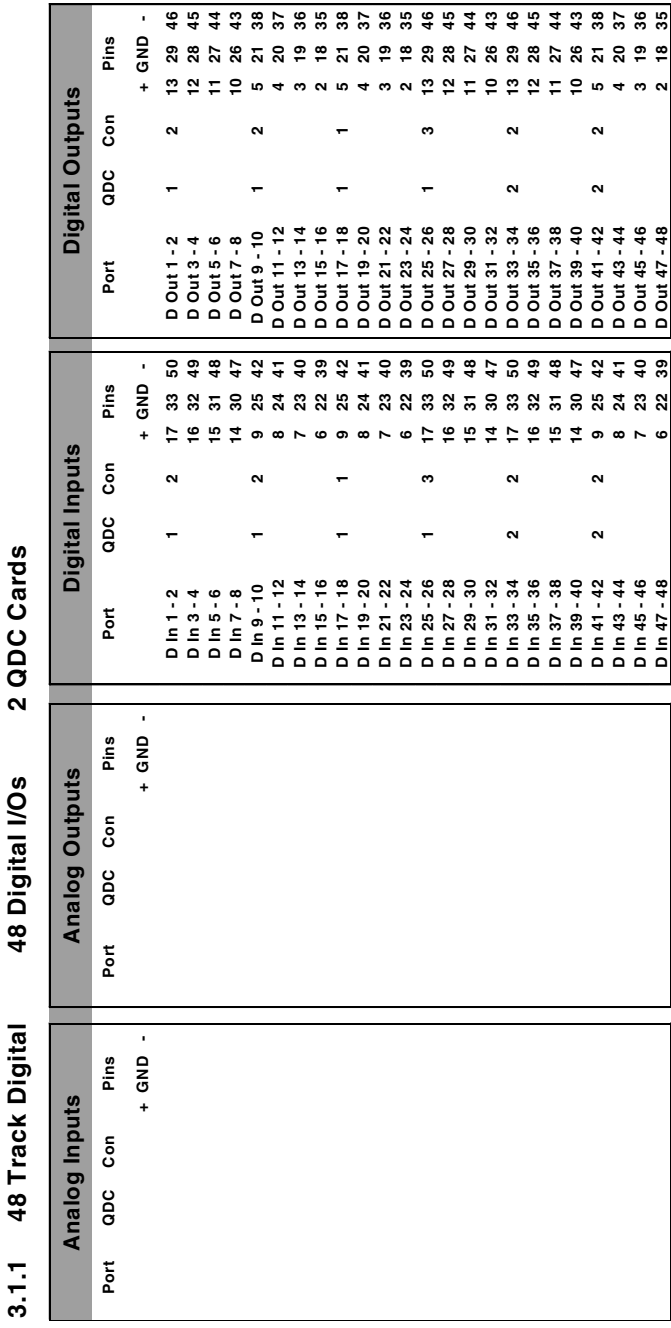

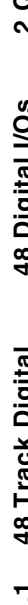

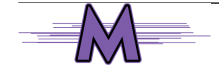

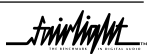

tw<mark>w/in/M\_</mark>

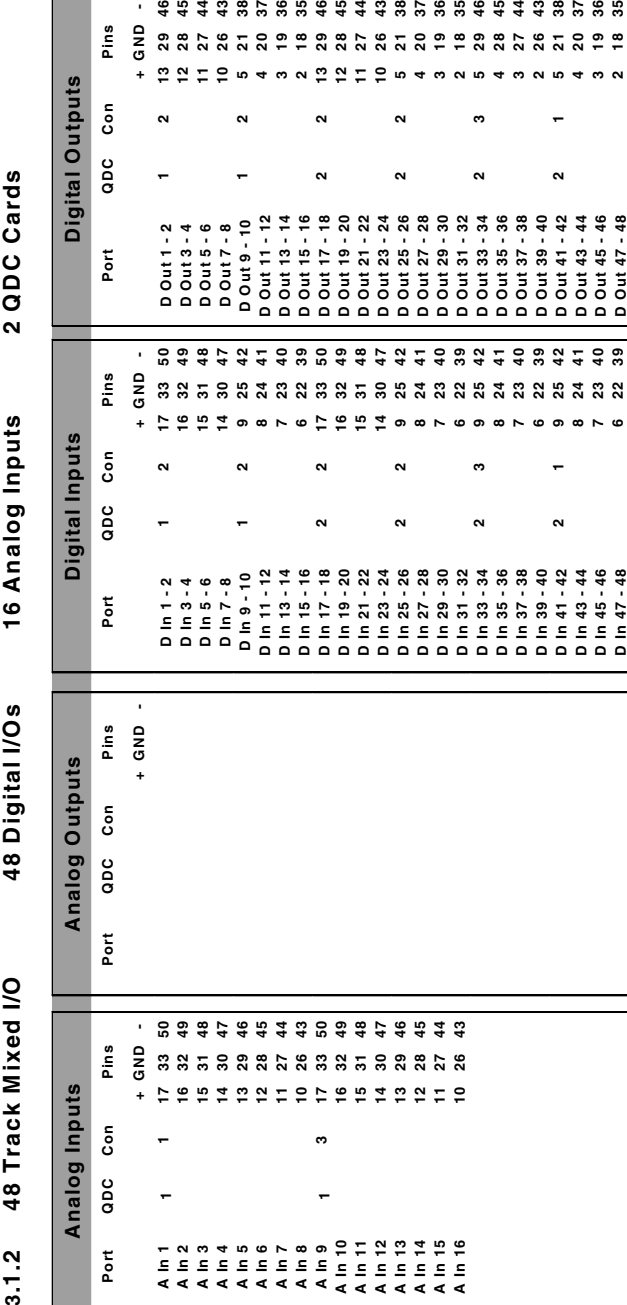

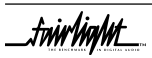

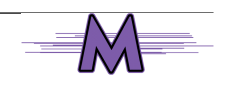

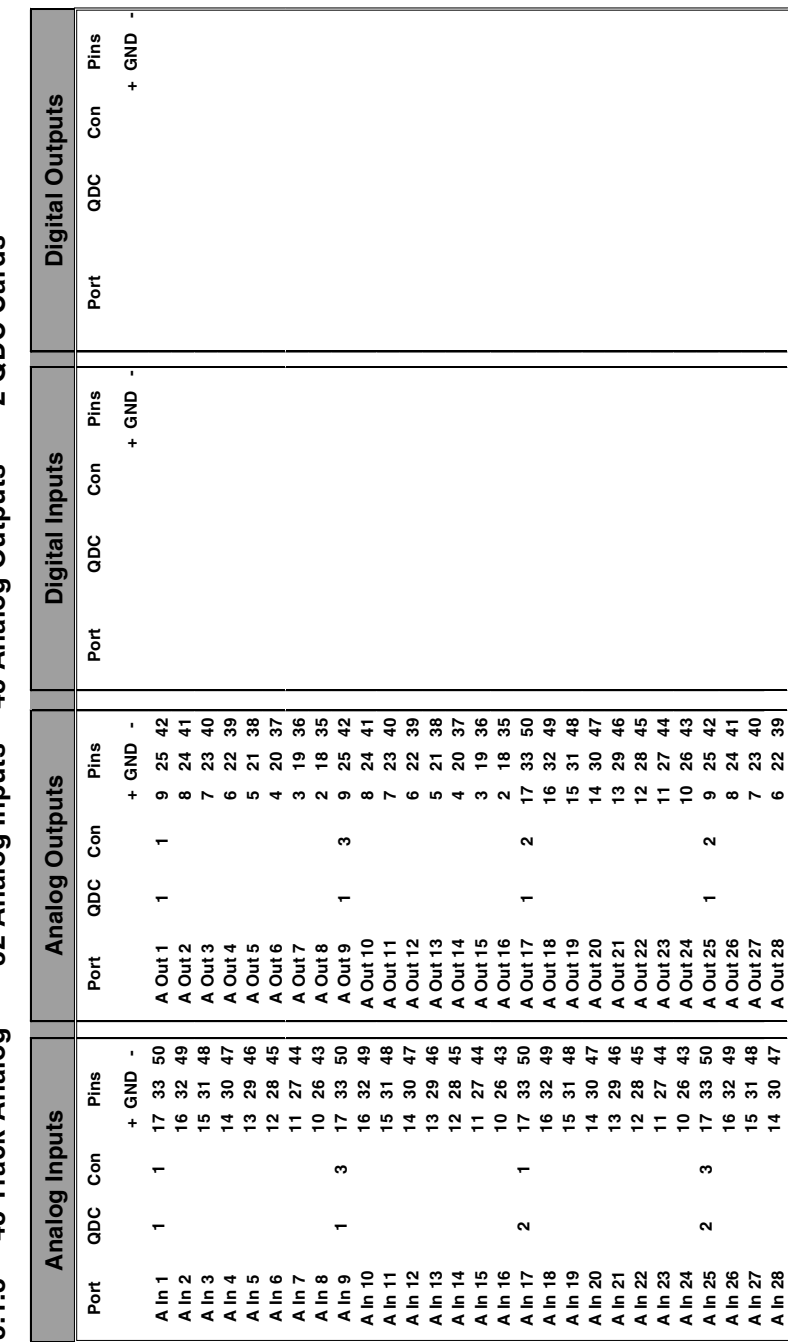

2 QDC Cards **3.1.3 48 Track Analog 32 Analog Inputs 48 Analog Outputs 2 QDC Cards** 32 Analog Inputs 48 Analog Outputs 3.1.3 48 Track Analog

 $\mathbb{M}$ 

 $\Rightarrow$ 

 $\overline{\phantom{a}}$  twirlight

fuirhight\_

fuirhight\_

![](_page_46_Picture_233.jpeg)

\_twirlight\_

![](_page_46_Picture_3.jpeg)

fuirhight\_

**3.1.4 48 Track Analog plus Digital 48 Digital I/Os 48 Analog Inputs 48 Analog Outputs --Cards** 

 $\mathbb{M}$ 

 $\Rightarrow$ 

![](_page_47_Picture_994.jpeg)

.twirlight\_

![](_page_48_Picture_404.jpeg)

\_twirlight\_

![](_page_48_Picture_3.jpeg)

.twirliahnt

# <span id="page-49-0"></span>**APPENDIX - CONNECTION & SIGNAL SPECIFICATIONS**

# **A2 CONTROL & REFERENCE PINOUTS**

![](_page_49_Figure_3.jpeg)

*Engine System I/O Panel*

![](_page_49_Picture_5.jpeg)

![](_page_49_Picture_7.jpeg)

.<br><del>.twirlight</del>  $\mathbf{m}$ 

# <span id="page-50-0"></span>**A3 GENERAL PURPOSE INTERFACE**

![](_page_50_Picture_148.jpeg)

Input TTL (1 LS Load)

Output/Bank TTL (max 5 TTL loads)

![](_page_50_Picture_7.jpeg)

![](_page_50_Picture_149.jpeg)

![](_page_50_Picture_9.jpeg)

![](_page_50_Picture_10.jpeg)

tw<mark>irlight\_</mark>

# <span id="page-51-0"></span>**A4 MIXER**

Connector 25 pin D Female

![](_page_51_Picture_98.jpeg)

![](_page_51_Picture_99.jpeg)

![](_page_51_Picture_6.jpeg)

.<br><del>tuir/ig/ut</del>

# <span id="page-52-0"></span>**A5 CONTROLLER**

 $\mathbf{r}$ 

Connector 25 pin D Female at Engine End

37 pin D Male at Console End

![](_page_52_Picture_5.jpeg)

 $\mathsf T$ 

Ť

9 pin pigtail D Male at Console End

![](_page_52_Picture_141.jpeg)

![](_page_52_Figure_9.jpeg)

fwirlight\_

# <span id="page-53-0"></span>**A6 PRINTER**

![](_page_53_Picture_100.jpeg)

or Standard 25 pin D female

![](_page_53_Figure_4.jpeg)

![](_page_53_Picture_101.jpeg)

![](_page_53_Picture_6.jpeg)

![](_page_53_Picture_7.jpeg)

.twirlight\_

# <span id="page-54-0"></span>**A8 9-PIN A**

Connector 9 pin D Female

![](_page_54_Picture_4.jpeg)

![](_page_54_Picture_96.jpeg)

### **A9 9-PIN B**

Connector 9 pin D Female

![](_page_54_Picture_9.jpeg)

![](_page_54_Picture_97.jpeg)

![](_page_54_Picture_12.jpeg)

.tuir/ig/nt 

# <span id="page-55-0"></span>**A10 9-PIN SLAVE**

Connector 9 pin D Female

![](_page_55_Figure_4.jpeg)

![](_page_55_Picture_115.jpeg)

# **A11 LTC - I/O**

![](_page_55_Picture_7.jpeg)

Connector 9 pin D Male

Input Level -20dbm to +10dbm

Output Level 0dbm

Important note: Unbalanced loads connected to LTC OUT should NOT ground the LTC OUT NEGATIVE signal.

![](_page_55_Picture_116.jpeg)

![](_page_55_Picture_13.jpeg)

![](_page_56_Picture_0.jpeg)

# <span id="page-56-0"></span>**A12 SERIAL PORT**

![](_page_56_Picture_97.jpeg)

r Standard 9 pin D male

![](_page_56_Figure_4.jpeg)

![](_page_56_Picture_98.jpeg)

# **A13 MIDI I/O**

Connector 9 pin D female

![](_page_56_Picture_9.jpeg)

![](_page_56_Picture_99.jpeg)

![](_page_56_Picture_12.jpeg)

# <span id="page-57-0"></span>**A14 AES SYNC I/O**

Connector 9 pin D Male

![](_page_57_Picture_4.jpeg)

![](_page_57_Picture_97.jpeg)

# **A15 MODEM**

Connector 9 pin D Male

![](_page_57_Picture_9.jpeg)

![](_page_57_Picture_98.jpeg)

![](_page_57_Picture_11.jpeg)

![](_page_57_Picture_12.jpeg)

.<del>tuir/ia/ut</del>

 $\vee$ G A "

# <span id="page-58-0"></span>**A16 VGA**

![](_page_58_Picture_133.jpeg)

Resolution  $1024(H)$  x 768(V)

Frequency HSYNC: 60khz VSYNC: 75hz SVGA STANDARD

![](_page_58_Picture_134.jpeg)

# **A17 VIDEO SYNC - IN**

![](_page_58_Picture_135.jpeg)

# **A18 WORD CLOCK - IN**

![](_page_58_Picture_136.jpeg)

![](_page_58_Picture_11.jpeg)

# **A19 WORD CLOCK - OUT**

![](_page_58_Picture_137.jpeg)

![](_page_58_Picture_14.jpeg)

![](_page_58_Picture_16.jpeg)

.tw**irlight\_** 

### <span id="page-59-0"></span>**A20 DIMENSIONS**

### **A20.1 ENGINE**

![](_page_59_Figure_3.jpeg)

![](_page_59_Picture_4.jpeg)

![](_page_59_Picture_5.jpeg)

fuirhight\_

### <span id="page-60-0"></span>**A20.2 MERLIN CONSOLE**

![](_page_60_Figure_2.jpeg)

# **A20.1 POWER REQUIRMENTS**

Input 85-275 Vac

49-63 Hz 300VA

Fuse 10A - 110V 6.3A - 240V

![](_page_60_Picture_9.jpeg)

![](_page_60_Picture_10.jpeg)

.tw<mark>ivlight\_</mark>

*Notes :*

![](_page_61_Picture_2.jpeg)

![](_page_61_Picture_3.jpeg)